# **SONY**

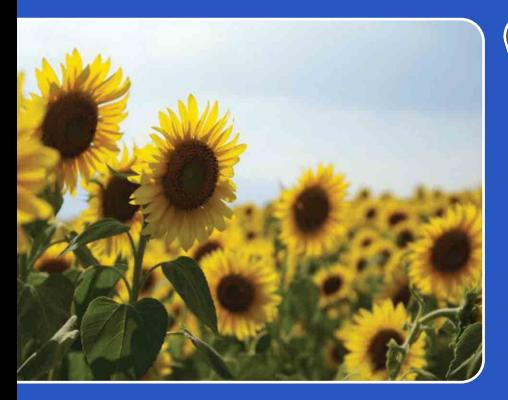

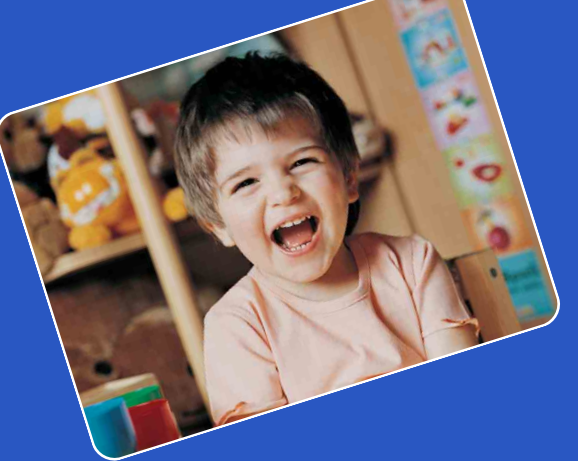

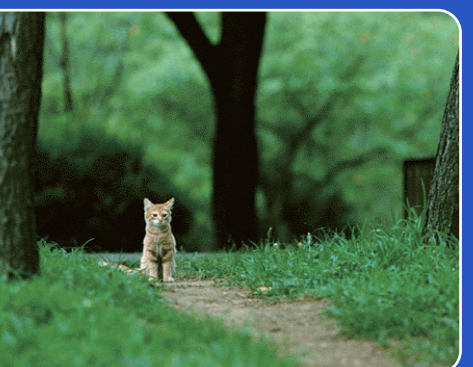

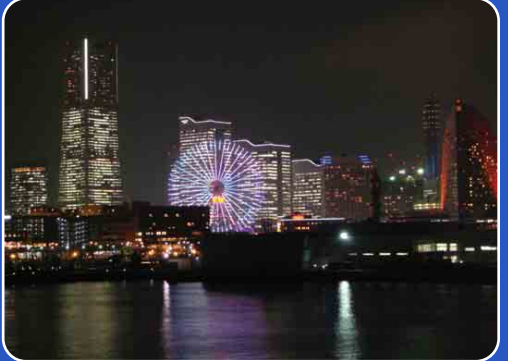

# Cyber-shot

# Cyber-shot 手册

## **DSC-S2000/S2100**

当科

[操作搜索](#page-5-0)

MENU/ [设置搜索](#page-7-0)

[索引](#page-88-0)

# <span id="page-1-0"></span>如何使用本手册

单击右上角的按钮可跳到相关页。 此功能对于搜索想要浏览的功能很有帮助。

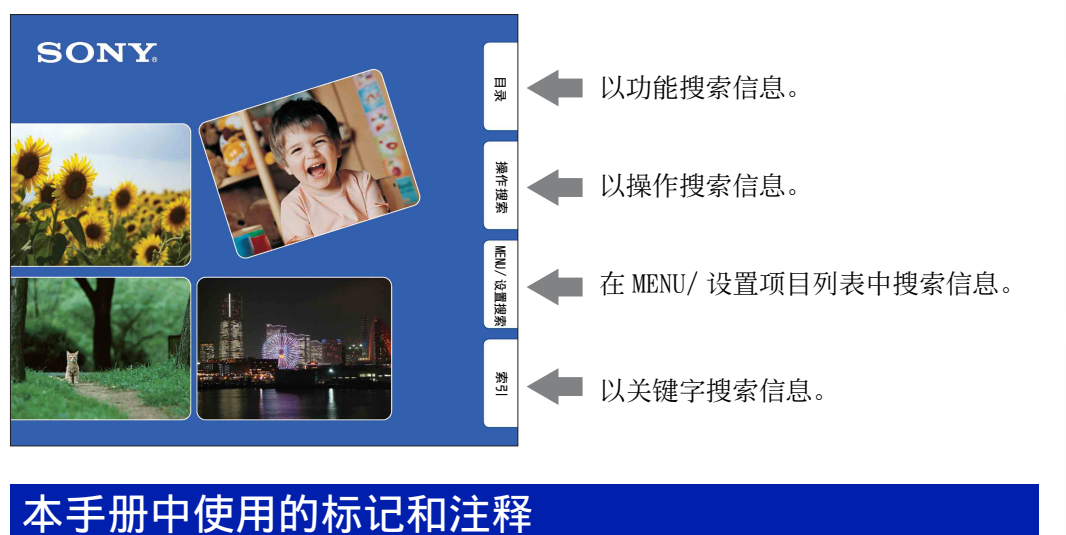

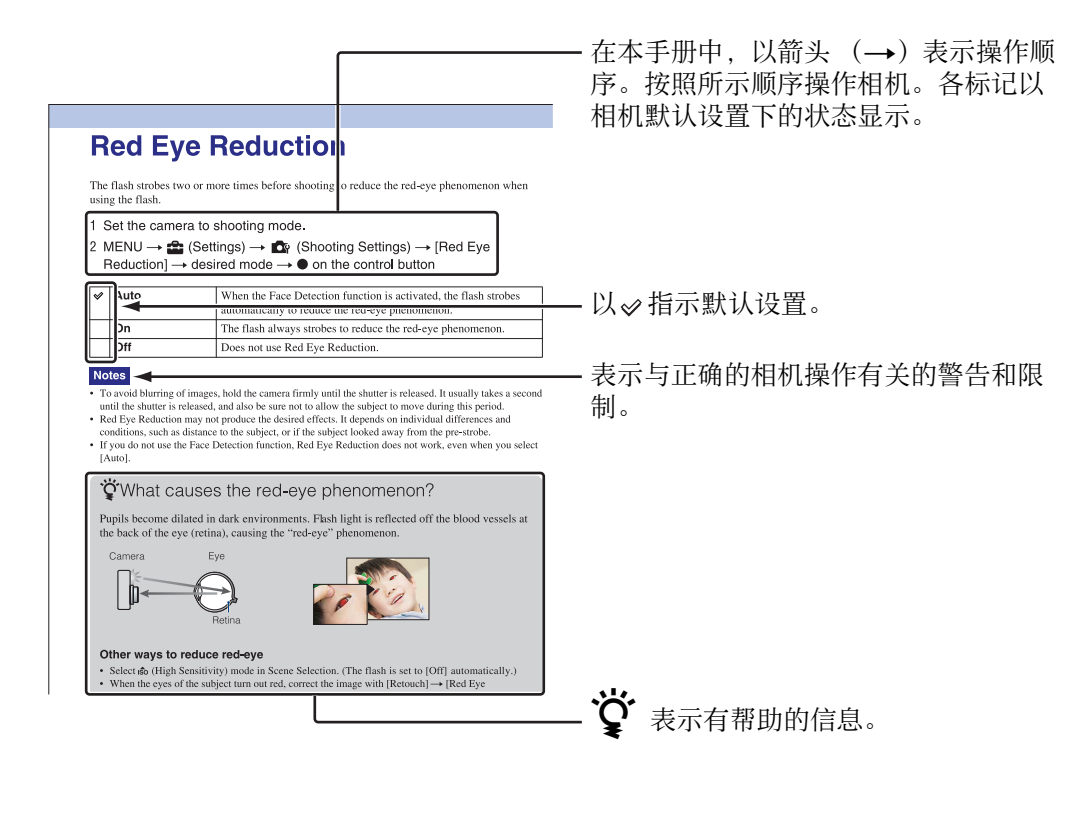

[目录](#page-3-1)

[操作搜索](#page-5-1)

2CS

# <span id="page-2-0"></span>有关使用本相机的注意事项

#### 关于能够使用的存储卡类型的注意事项 (另售)

下列存储卡与本相机兼容:"Memory Stick PRO Duo"、"Memory Stick PRO-HG Duo"、"Memory Stick Duo"、SD 存 储卡和 SDHC 存储卡。无法使用 MultiMediaCard。 已确认最大容量为 32 GB 的存储卡可以在 本相机上正常工作。

在本手册中,用语 "Memory Stick Duo" 代表 "Memory Stick PRO Duo" 、 "Memory Stick PRO-HG Duo" 和 "Memory Stick Duo" 。

#### "Memory Stick Duo" :

SONY  $\triangleq$ 

拍摄活动影像时,建议您使用标有如下标 记的 1 GB 或以上的 "Memory Stick Duo" :

- MEMORY STICK PRO Duo ("Memory Stick PRO  $Du_0"$ )
- MEMORY STICK PRO-HG Duo ("Memory Stick PRO-HG Duo")
- 有关 "Memory Stick Duo"的详细说明,请 参见第 [86](#page-85-0) 页。

#### 在标准尺寸的 "Memory Stick"插槽中使 用 "Memory Stick Duo"时

将 "Memory Stick Duo"插入 "Memory Stick Duo"适配器 (另售),便可以使 用。

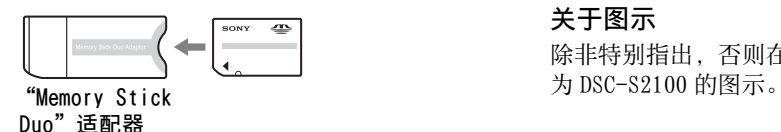

#### 有关 LCD 液晶屏和镜头的注意事项

• LCD 液晶屏是采用超高精密技术制造的,其 有效像素为 99.99% 以上。但是,LCD 液晶屏 上可能会出现一些小黑点和 / 或亮点 (白、 红、蓝或绿色)。出现这些点是制造过程中 产生的正常现象,不会对录制和拍摄造成任 何影响。

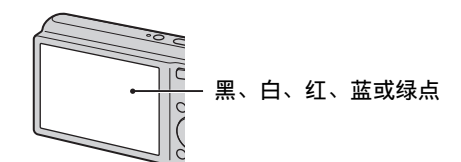

- 将 LCD 液晶屏或镜头长时间暴露于直射阳光 下有可能造成故障。将相机放在窗户附近或 室外时应注意。
- 请勿按 LCD 液晶屏。液晶屏可能会变色,并 因而造成故障。
- 在寒冷的地方,LCD 液晶屏上的影像可能会 有拖尾现象。这不是故障。
- 请注意不要撞击可移动镜头,并注意不要对 其施加外力。

#### 关于湿气凝聚

- 如果将本相机从寒冷的场所直接带到暖和的 场所,湿气可能会在相机内侧或外侧凝聚。 凝聚的湿气可能会引起相机故障。
- 如果发生湿气凝聚,关闭相机电源,等待大 约一小时让湿气蒸发。请注意,如果您试图 在镜头内残留有湿气的状态下拍摄,将无法 拍摄到清晰的影像。

#### 本手册中使用的影像

在本手册中用作图例的影像都是复制的影像, 而不是使用本相机拍摄的实际影像。

#### 关于图示

除非特别指出,否则在本手册中使用的图示均

# [索引](#page-88-0)

[操作搜索](#page-5-1)

MENU/ [设置搜索](#page-7-0)

<span id="page-3-1"></span><span id="page-3-0"></span>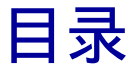

# 有关使用本相机的注意事项

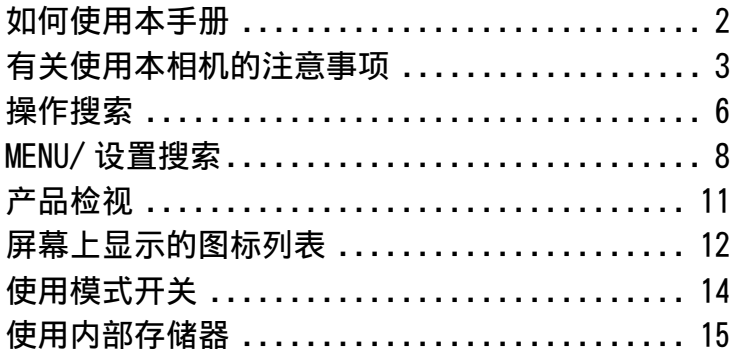

## 拍摄

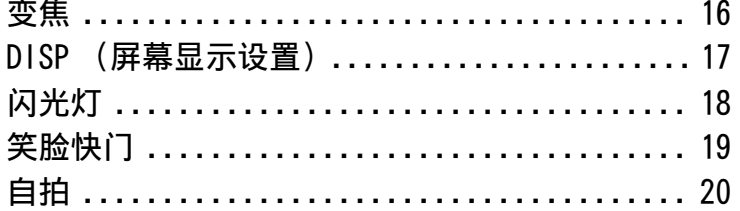

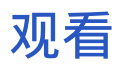

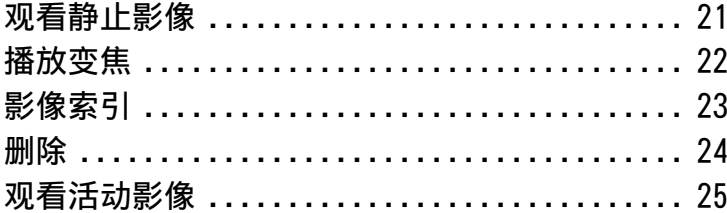

**MENU** (拍摄)

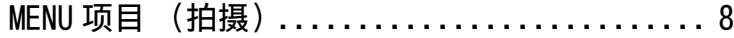

国录

操作搜索

MENU/设置搜索

索引

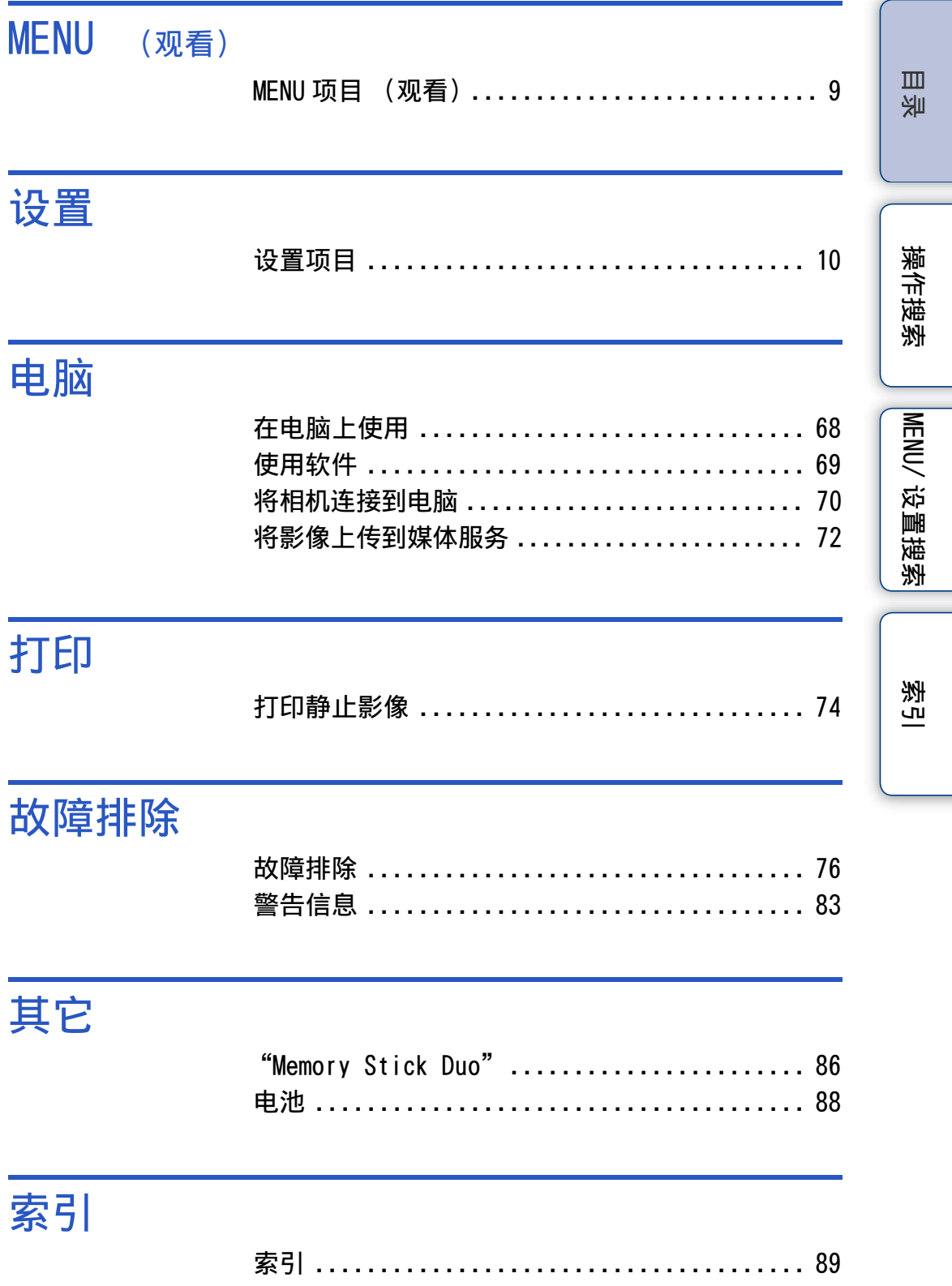

# <span id="page-5-1"></span><span id="page-5-0"></span>操作搜索

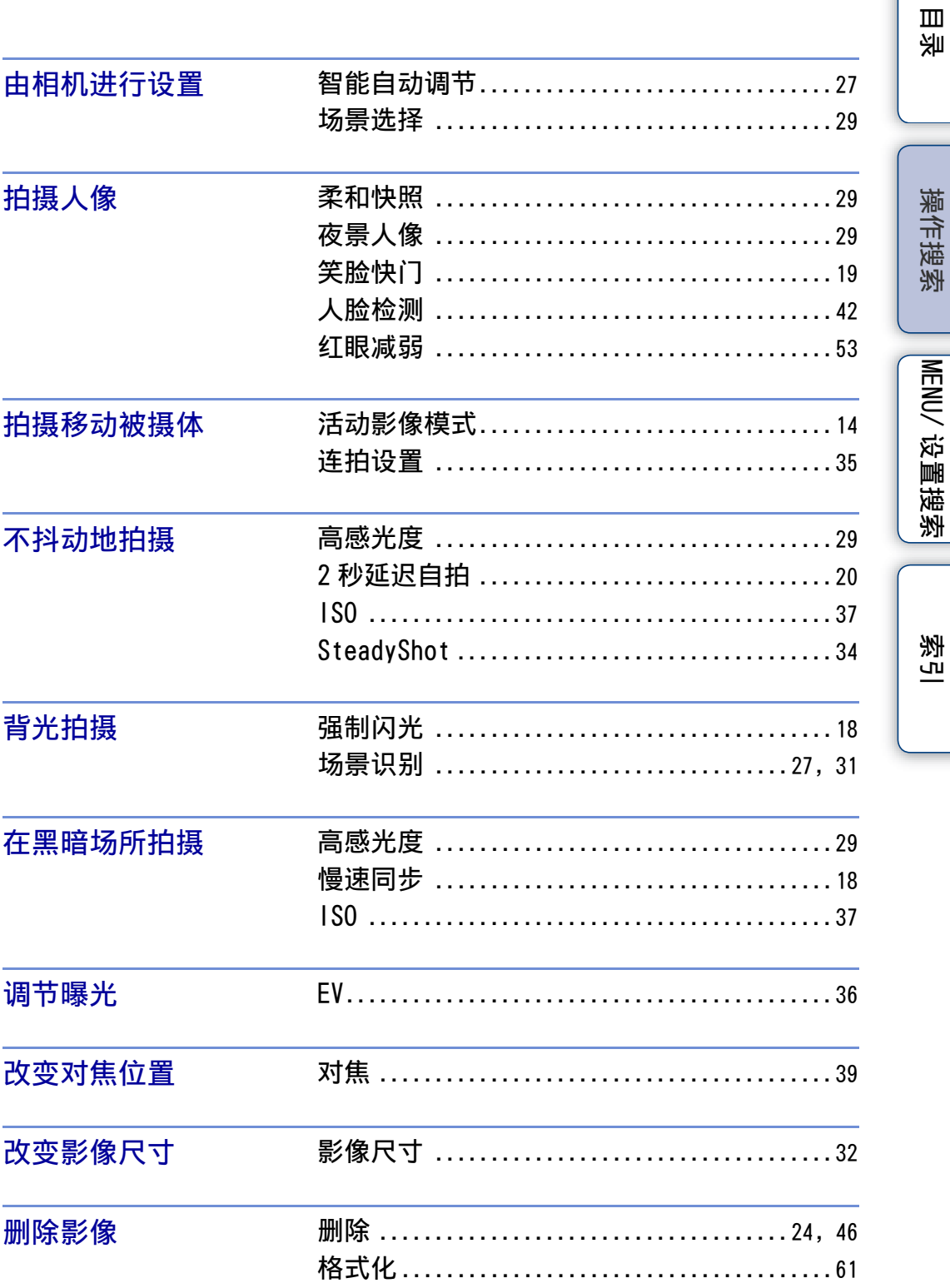

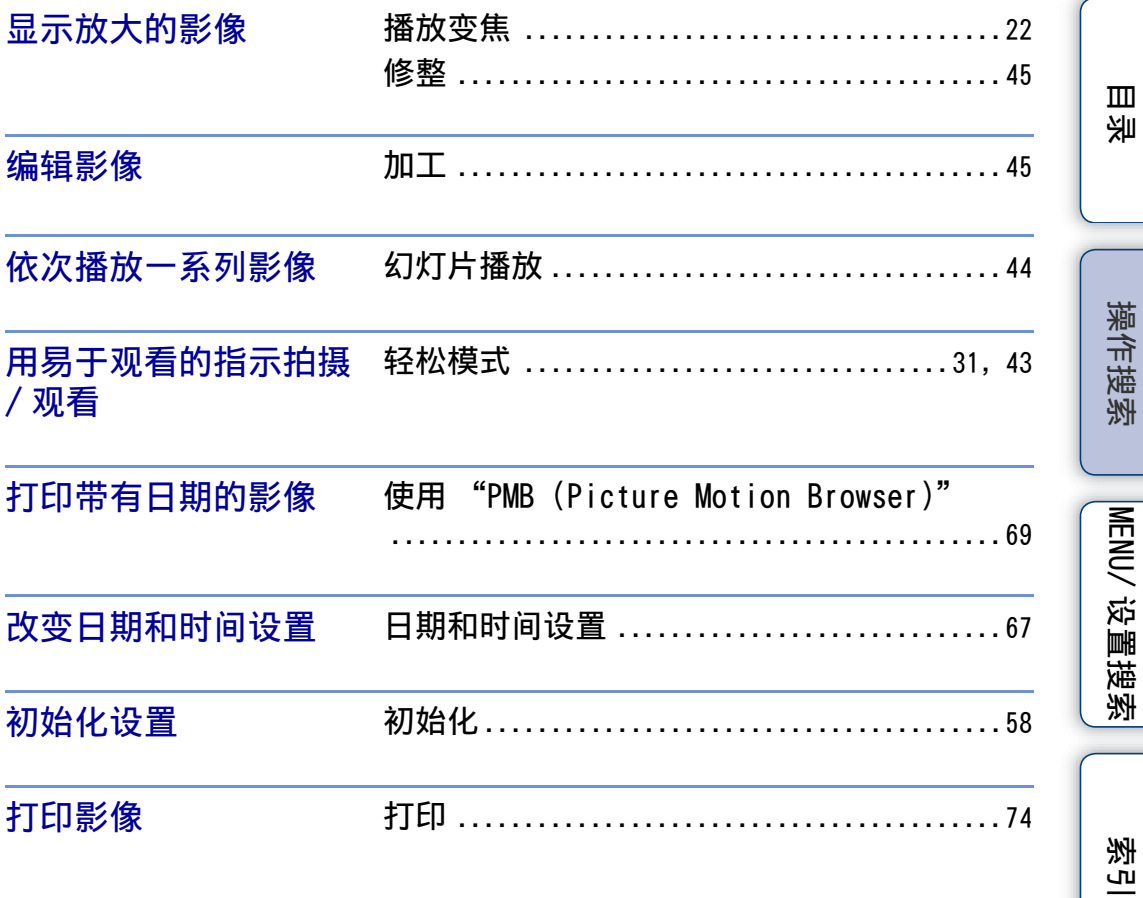

# <span id="page-7-2"></span><span id="page-7-0"></span>MENU/ 设置搜索

### <span id="page-7-3"></span><span id="page-7-1"></span>MENU 项目 (拍摄)

您可以用 MENU 按钮轻松地选择各种拍摄功能。

- 1 按 ON/OFF (电源) 按钮设定拍摄模式。
- 2 按 MENU 按钮显示 MENU 画面。
- 3 用控制按钮上的 ▲/▼/◀/▶ 选择想要的菜单项目。
- 4 按 MENU 按钮关闭 MENU 画面。

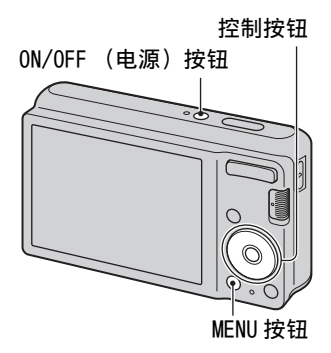

[目录](#page-3-0)

[操作搜索](#page-5-0)

MENU/ [设置搜索](#page-7-2)

[索引](#page-88-0)

在下表中, v表示可使用的功能。[scn]下面的图标表示可利用的模式。

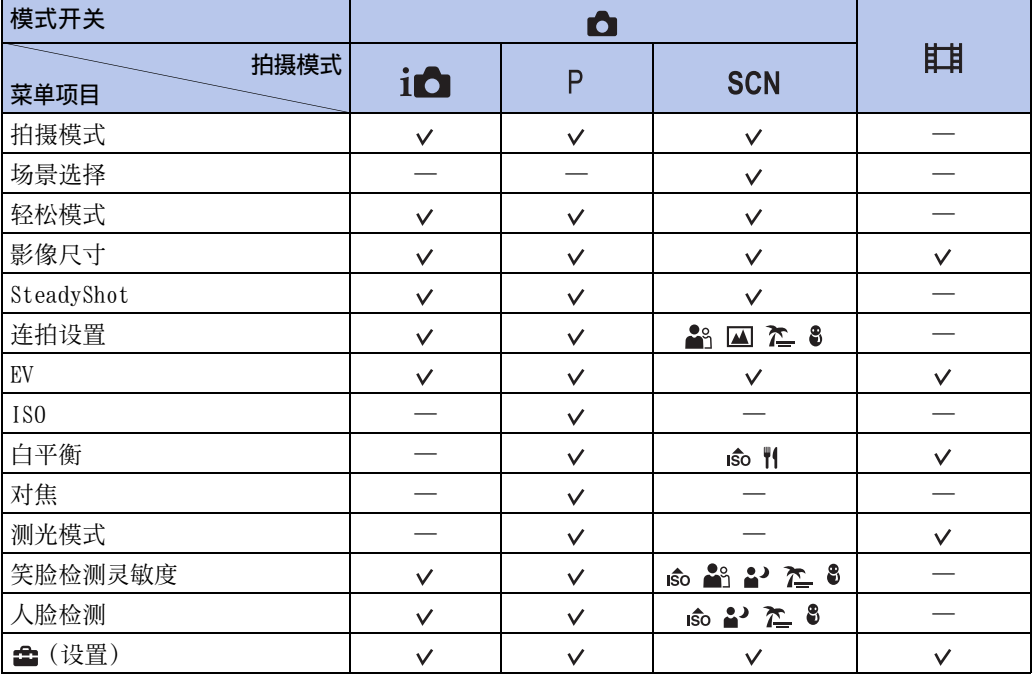

### 注意

• 画面上只显示各模式可以使用的项目。

### <span id="page-8-0"></span>MENU 项目 (观看)

您可以用 MENU 按钮轻松地选择各种观看功能。

- 1 按 ▶ (播放) 按钮切换为播放模式。
- 2 按 MENU 按钮显示 MENU 画面。
- 3 用控制按钮上的 ▲/▼/◀/▶ 选择想要的菜单项 目。
- 4 按控制按钮中央的●。

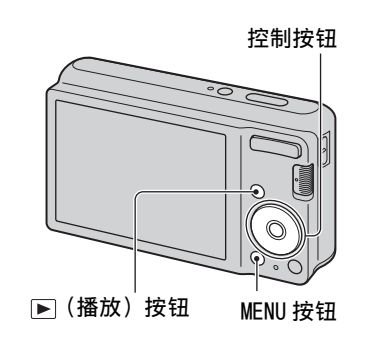

[目录](#page-3-0)

[操作搜索](#page-5-0)

MENU/ [设置搜索](#page-7-2)

[索引](#page-88-0)

在下表中, v表示可使用的功能。

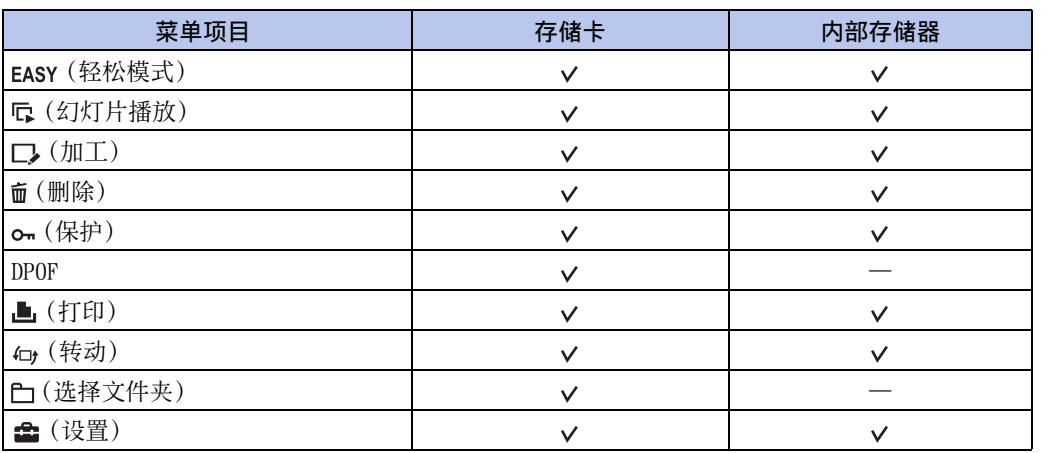

注意

• 画面上只显示各模式可以使用的项目。

### <span id="page-9-0"></span>设置项目

可以改变 (设置)画面上的设定。

- 1 按 MENU 按钮显示 MENU 画面。
- 2 用控制按钮上的 ▼ 选择 第(设置), 然后按控制 按钮中央的 ● 显示设置画面。
- 3 用 ▲/▼ 选择所需类别, 然后按 ▶ 选择各项目, 然 后按●。
- 4 选择想要的设置,然后按●。

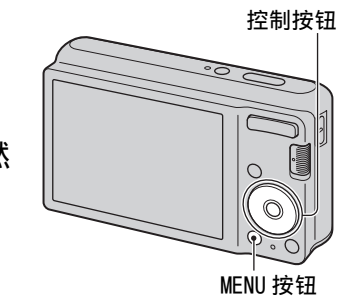

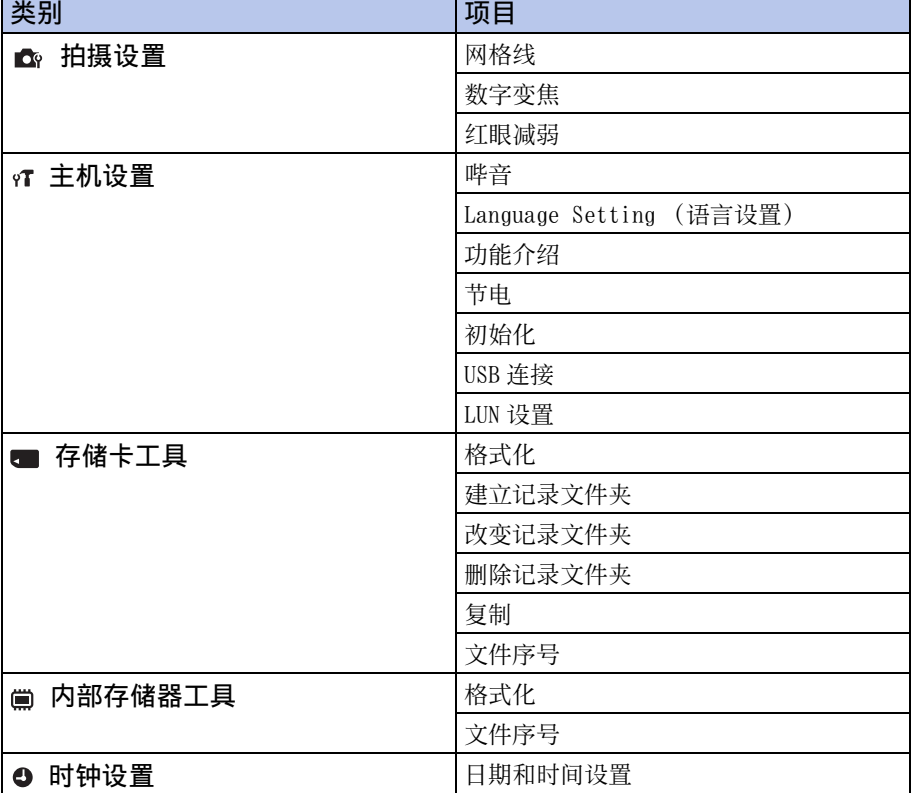

注意

• 只有从拍摄模式输入了设置时,会显示 [拍摄设置]。

• 只在相机中插有存储卡时显示 [存储卡工具], 只在相机中未插有存储卡时显示 [内部存储器 工具]。

[操作搜索](#page-5-0)

MENU/ [设置搜索](#page-7-2)

<span id="page-10-0"></span>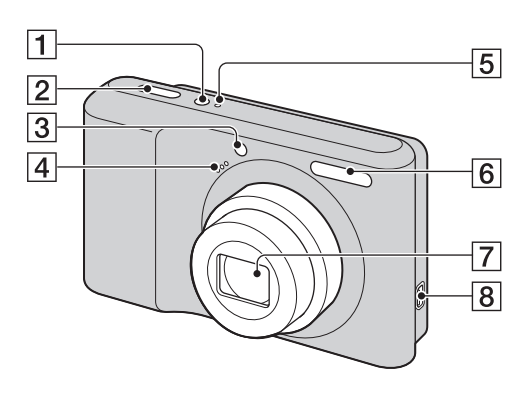

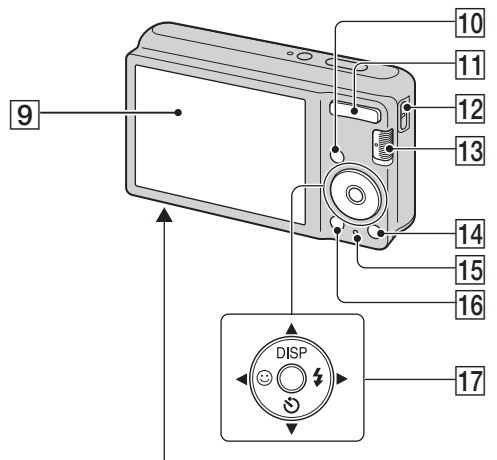

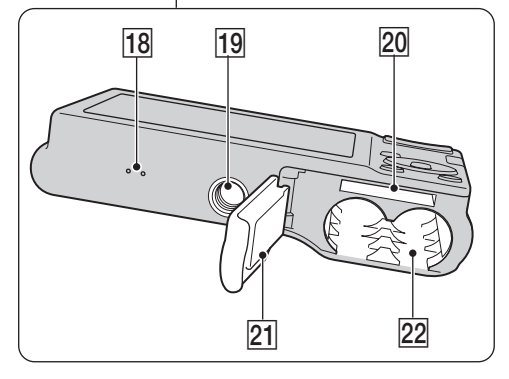

 $\fbox{1}$  ON/OFF (电源)按钮 2 快门按钮 3 自拍指示灯 / 笑脸快门指示灯 4 麦克风 EON/OFF (电源)指示灯 6 闪光灯 7 镜头  $\boxed{8} \leftarrow$  (USB) 插孔 **9 LCD 液晶屏** 10 下(播放) 按钮 [\(21\)](#page-20-0) K拍摄时:W/T (变焦)按[钮 \(16\)](#page-15-0) 观看时:  $Q$ (播放变焦)按钮 / ■(索引) 按钮 [\(22](#page-21-0)[、23](#page-22-0)) 12 腕带用挂钩 \* **13** 模式开关 [\(14\)](#page-13-1) 14 而 (删除) 按钮 [\(24\)](#page-23-0) 15 存取指示灯 **16 MENU 按钮 [\(8\)](#page-7-3)** 17 控制按钮 MENU开:▲/▼/◀/▶/● MENU 关:  $DISP/\mathcal{S}/\odot/4$ 18 蜂鸣器 19 三脚架安装孔 20 存储卡插槽 21 电池 / 存储卡盖 22 电池插入槽 \* 使用腕带

出厂时相机上预安装有腕带。将手腕穿过绳套 以防止相机掉落而损坏。

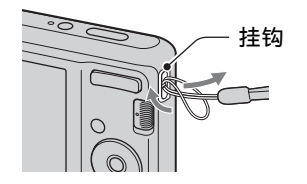

[操作搜索](#page-5-0)MENU/ [设置搜索](#page-7-2)

当别

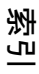

# <span id="page-11-0"></span>屏幕上显示的图标列表

显示在屏幕上的图标指示相机状态。 您可以用控制按钮上的 DISP (屏幕显示设置)改变屏幕显示。

### 拍摄静止影像时

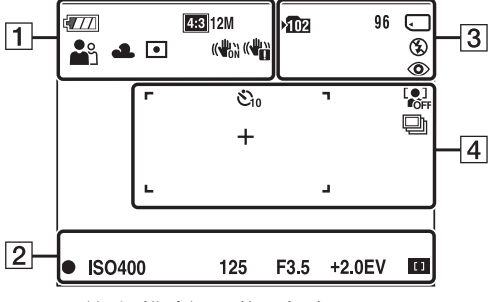

• EASY (轻松模式)下的图标有限。

#### 拍摄活动影像时

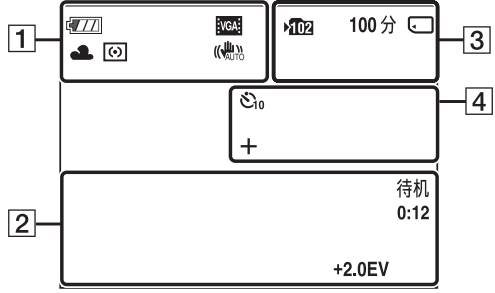

播放时

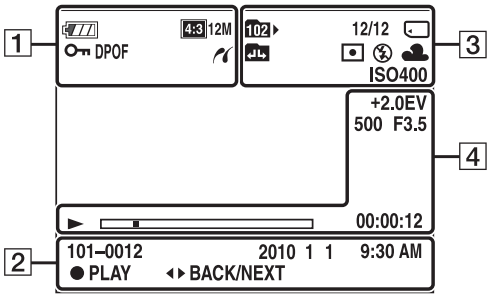

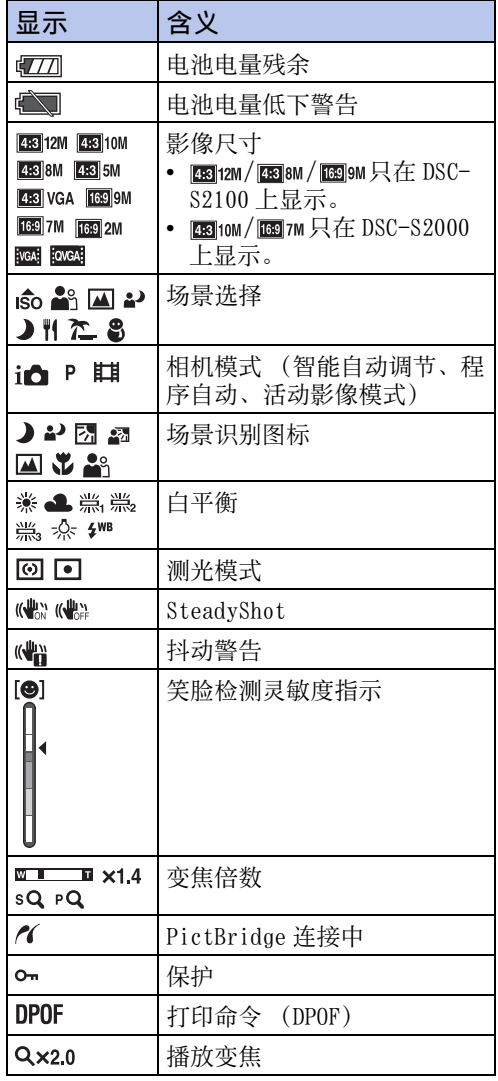

#### $\overline{1}$

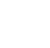

12CS

当别

[操作搜索](#page-5-0)

 $\boxed{2}$ 

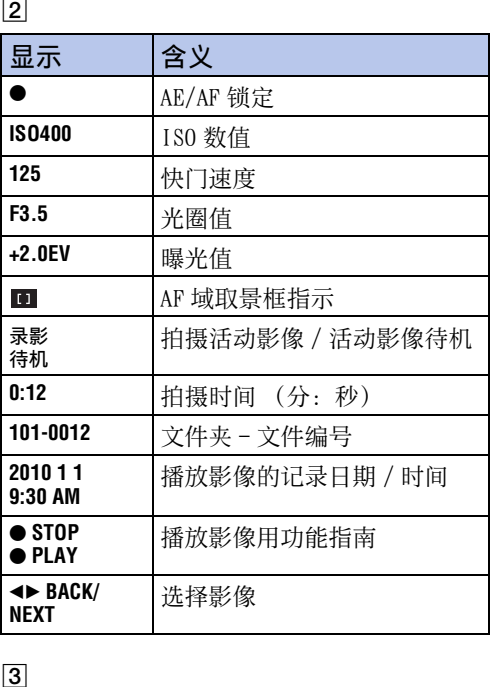

 $\overline{3}$ 

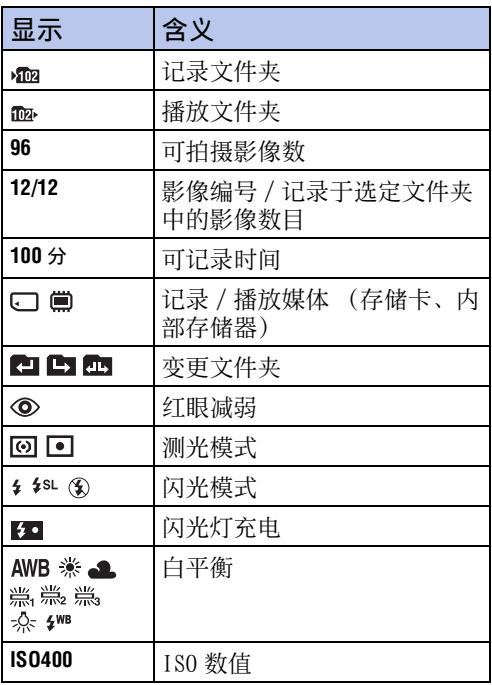

 $\boxed{4}$ 

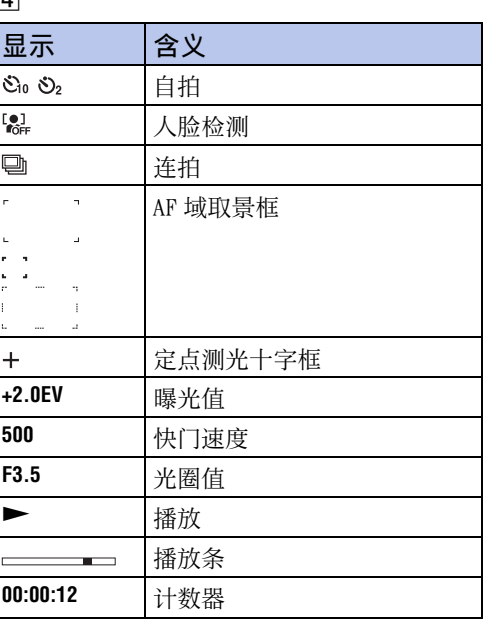

[目录](#page-3-0)

# <span id="page-13-1"></span><span id="page-13-0"></span>使用模式开关

将模式开关设为想要的功能。

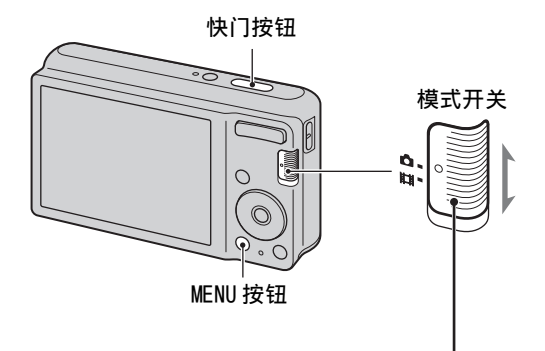

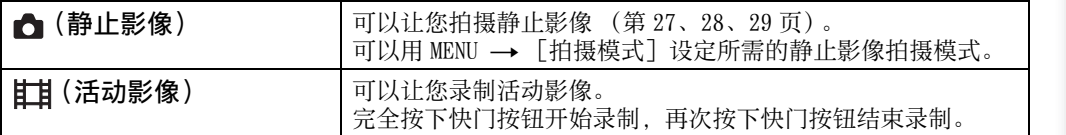

[索引](#page-88-0)

[目录](#page-3-0)

[操作搜索](#page-5-0)

MENU/ [设置搜索](#page-7-2)

# <span id="page-14-0"></span>使用内部存储器

本相机内部存储器的存储空间约为 6 MB。本存储器无法取出。即使相机内没有插入存储 卡,您仍然可以使用本内部存储器记录影像。

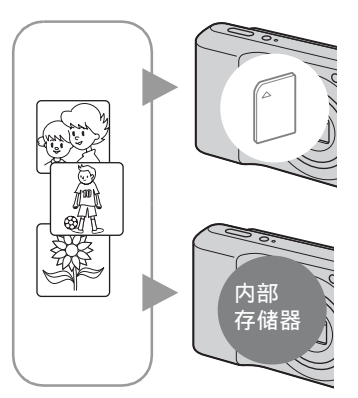

#### 当插有存储卡时

- [记录]:影像将记录在存储卡上。
- [播放]:将播放存储卡上的影像。

[菜单、设置等]:能够对存储卡上的影像执行各种功能 的操作。

### 没有插入存储卡时

[记录]:将使用内部存储器记录影像。

[播放]: 将播放存储在内部存储器中的影像。

[菜单、设置等]:能够对内部存储器中的影像执行各种 功能的操作。

### 关于存储在内部存储器中的<u>影像数据</u>

建议您使用下列方法之一正确无误地复制 (备份)数据。

#### 要将数据复制 (备份)到电脑硬盘上时

在相机内没有插入存储卡的状态下,执行第 [70](#page-69-0) 页上的操作。

### 要将数据复制 (备份)到存储卡上时

准备剩余容量充足的存储卡,然后执行 [复制[\]\(第 65 页\)中](#page-64-0)所述的步骤。

### 注意

- 您无法将存储卡上的影像数据传输到内部存储器。
- 通过使用专用 USB 连接线在相机和电脑之间建立 USB 连接, 您可以将存储在内部存储器中的数据 传输到电脑。但是,您无法将电脑上的数据传输到内部存储器。

[索引](#page-88-0)

MENU/ [设置搜索](#page-7-2)

同图

<span id="page-15-0"></span>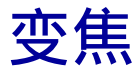

您可以在拍摄时放大影像。相机的光学变焦功能最大可将影像放大到 3 倍。

### 1 按 W/T (变焦) 按钮。

按 T 按钮放大变焦, 按 W 按钮缩小变焦。

• 如果变焦倍数超过 3 倍, 参见第 [52](#page-51-0) 页。

T 按钮

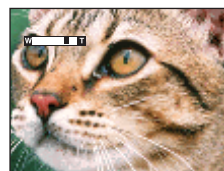

W 按钮

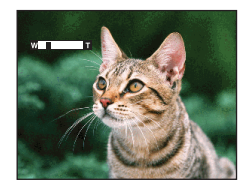

注意

• 您不能在拍摄活动影像时变更变焦倍数。

[索引](#page-88-0)

当别

[操作搜索](#page-5-0)

MENU/ [设置搜索](#page-7-0)

# <span id="page-16-0"></span>DISP (屏幕显示设置)

- 1 按控制按钮上的 DISP (屏幕显示设置) 。
- 2 用控制按钮选择所需模式。

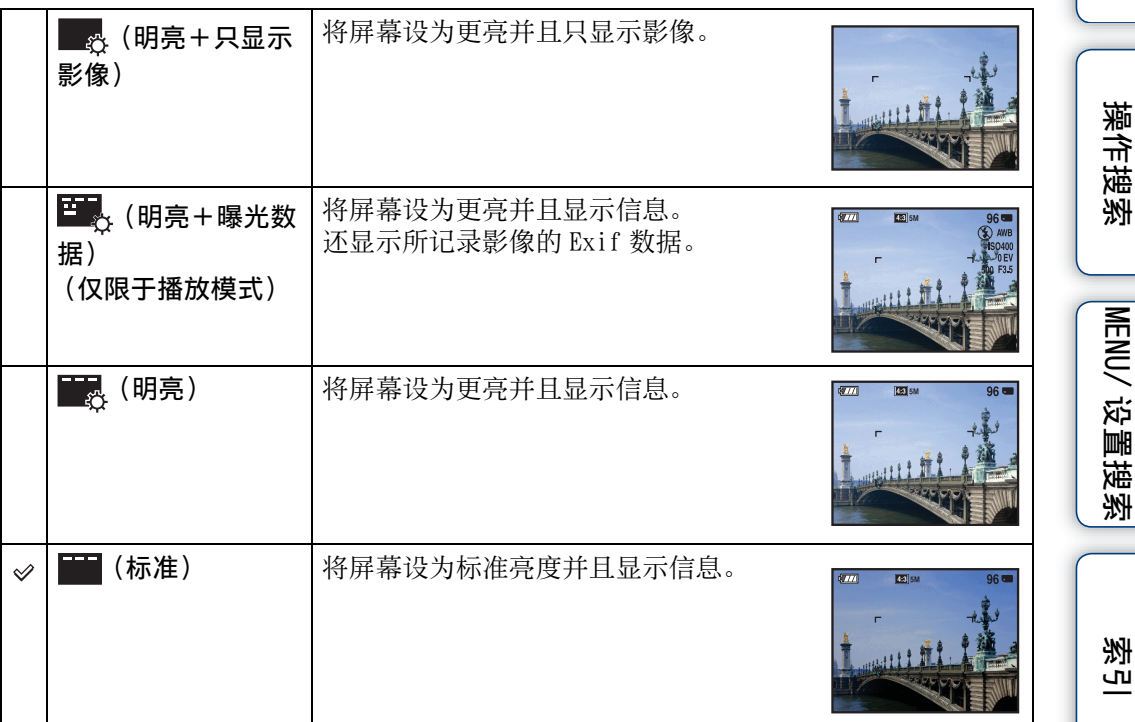

### 注意

• 在明亮的室外光线下观看影像时,可以调亮屏幕的亮度。但是,此种条件下电池电力可能消耗 得较快。

当别

# <span id="page-17-0"></span>闪光灯

1 按控制按钮上的 % (闪光灯)。

2 用控制按钮选择所需模式。

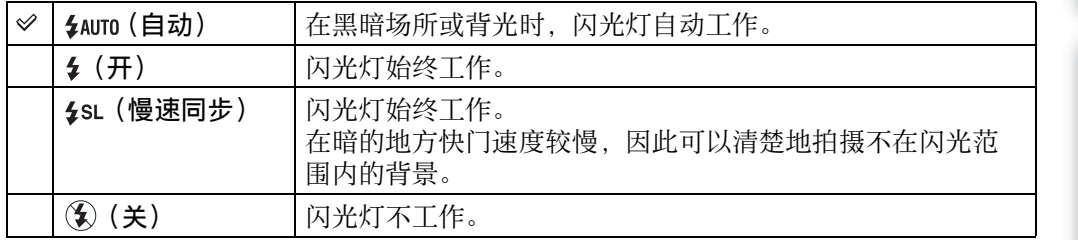

注意

- 闪光灯闪光两次。第一次闪光调节光量。
- 给闪光灯充电时,会显示 ;..
- 在连拍期间,您无法使用闪光灯。
- 当相机处于智能自动调节模式或轻松模式时,只可以选择 [自动] 或 [关]。

### $\ddot{Q}$  当闪光照片中出现"白色圆点"时

该现象由镜头附近漂浮的粒子 (灰尘、花粉等)造成。当这些粒子被相机的闪光突 出显示时,呈现为白色圆点。

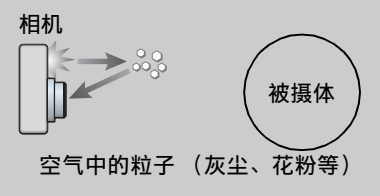

### 如何减少 "白色圆点"?

- 照亮房间并且不使用闪光灯拍摄被摄体。
- 在场景选择中选择。。(高感光度)模式。([关]被自动选择。)

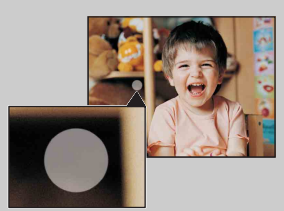

[操作搜索](#page-5-0)

当科

MENU/ [设置搜索](#page-7-0)

榽 [索引](#page-88-0)

# <span id="page-18-0"></span>笑脸快门

相机检测到笑脸时会自动释放快门。

- 1 按控制按钮上的 (笑脸)。
- 2 等待检测笑脸。

当笑脸等级超过指示上的 ◀ 点时, 相机自动拍摄影像。 如果您在笑脸快门期间按快门按钮,相机拍摄影像,然后 返回到笑脸快门模式。

3 要停止拍摄时,再次按下 (3) (笑脸)。

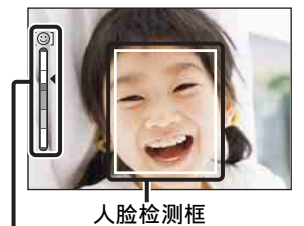

笑脸检测灵敏度指示

### 注意

- 当存储卡或内部存储器已满时,笑脸快门拍摄自动结束。
- 根据条件的不同,可能无法正确地检测到笑脸。
- 您无法使用数字变焦功能。
- 当拍摄活动影像时,无法使用笑脸快门。

### $\ddot{Q}$  有关更好地捕捉笑脸的提示

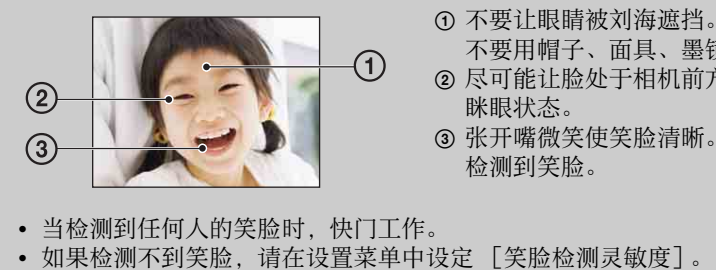

- 
- 不要用帽子、面具、墨镜等遮挡脸部。
- 2 尽可能让脸处于相机前方并水平地面向相机。保持 眯眼状态。
- 3 张开嘴微笑使笑脸清晰。当露出牙齿微笑时更容易 检测到笑脸。
- 当检测到任何人的笑脸时,快门工作。
- 

MENU/ [设置搜索](#page-7-0)

当科

[操作搜索](#page-5-0)

# <span id="page-19-0"></span>自拍

1 按控制按钮上的◇ (自拍)。

2 用控制按钮选择所需模式。

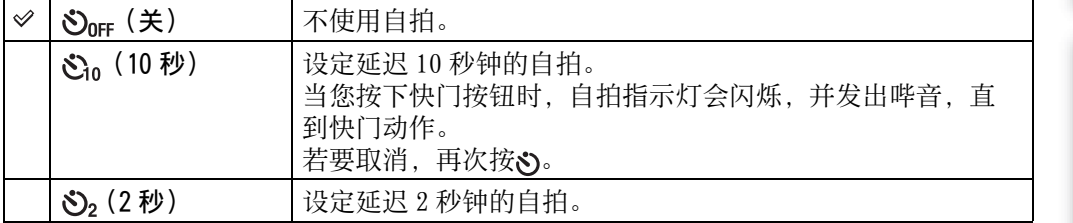

### 注意

• 在轻松模式下,只可以选择 [10 秒] 或 [关]。

### 诊 利用 2 秒自拍减少模糊

使用 2 秒延迟自拍以防止影像模糊。在您按下快门按钮 2 秒钟之后快门被释放,这 可以减少按下快门按钮时的相机抖动。

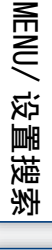

[目录](#page-3-0)

[操作搜索](#page-5-0)

[索引](#page-88-0)

# <span id="page-20-0"></span>观看静止影像

1 按 ▶ (播放) 按钮切换为播放模式。

2 用控制按钮选择影像。

[操作搜索](#page-5-0)

[目录](#page-3-0)

[索引](#page-88-0)

MENU/ [设置搜索](#page-7-0)

# <span id="page-21-0"></span>播放变焦

播放放大的影像。

- 1 在播放静止影像期间按Q (播放变焦)按钮。 以影像的中心为中心,影像被放大为先前尺寸的 2 倍。
- 2 用控制按钮调节位置。
- 3 用 W/T (变焦) 按钮改变变焦倍数。 按Q按钮 (T) 以放大, 按 W 侧以缩小。 按 ● 取消播放变焦。 コンコンコンコンコンコンコンコンコンコンコン酸幅影像的被显示

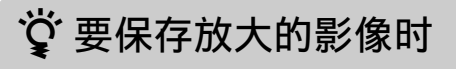

您可以通过使用修整功能保存放大的影像。 按 MENU → [加工] → [修整]。

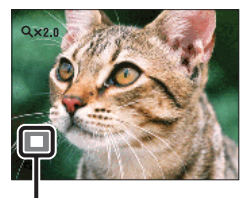

区域

当别

[操作搜索](#page-5-0)

愀 [索引](#page-88-0)

<span id="page-22-0"></span>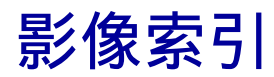

同时显示多幅影像。

- 1 按 ▶ (播放) 按钮切换为播放模式。
- 2 按 [4] (索引) 按钮以显示影像索引画面。 再次按该按钮以显示具有更多影像的索引画面。
- 3 若要返回单幅影像画面,用控制按钮选择一幅影像,然后按 ●。

### 注意

• 在影像索引显示期间将相机设定为轻松模式时,LCD 液晶屏变为单幅影像画面。在轻松模式期间 无法以索引模式观看影像。

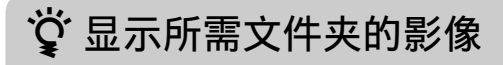

用控制按钮选择左侧条, 然后用▲/▼选择所需文件夹。

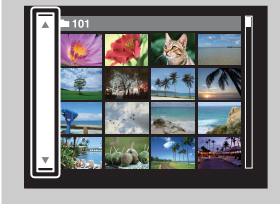

MENU/ [设置搜索](#page-7-0)

当科

[操作搜索](#page-5-0)

# <span id="page-23-0"></span>删除

您可以选择不需要的影像进行删除。也可以用 MENU 按钮删除影[像 \(第 46 页\)](#page-45-0)。

1 按 ▶ (播放) 按钮切换为播放模式。

2 而(删除)按钮 → 所需模式 → 控制按钮上的 ●

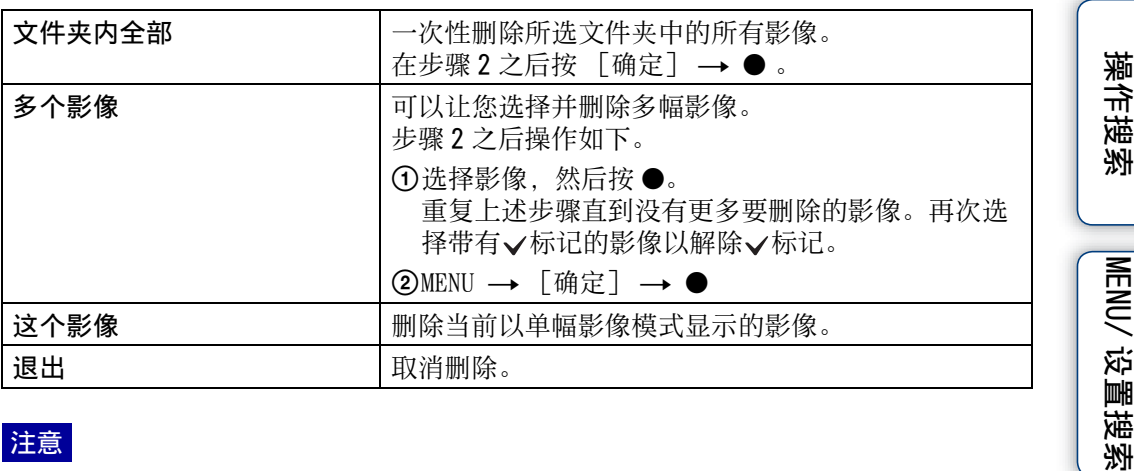

注意

図

 $\overline{\mathbf{v}}$ 

 $\sqrt{w}$ 

• 在轻松模式下,只可以删除当前显示的影像。

Q

 $\top$ 

### $\mathbf{\breve{Q}}$  选择影像时, 您可以在索引和单幅影像模式之间切换

在索引模式下按 W/T (变焦) 按钮的 Q 按钮 (T) 以返回 单幅影像模式, 在单幅影像模式下按■(索引) 按钮 (W) 以返回索引模式。

• 您还可以在 [保护]、[DPOF] 或 [打印] 中在索引和单幅影 像模式之间切换。

榽 [索引](#page-88-0)

当科

# <span id="page-24-0"></span>观看活动影像

- 1 按 ▶ (播放) 按钮切换为播放模式。
- 2 用控制按钮选择活动影像。
- 3 按●。

活动影像播放开始。

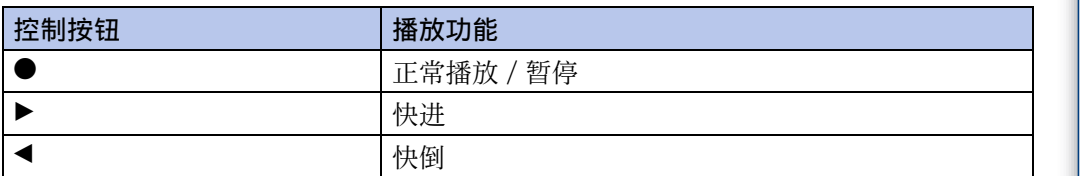

### 注意

- 当播放活动影像时,您无法用本相机收听音频。
- 您可能无法播放某些用其它相机拍摄的影像。

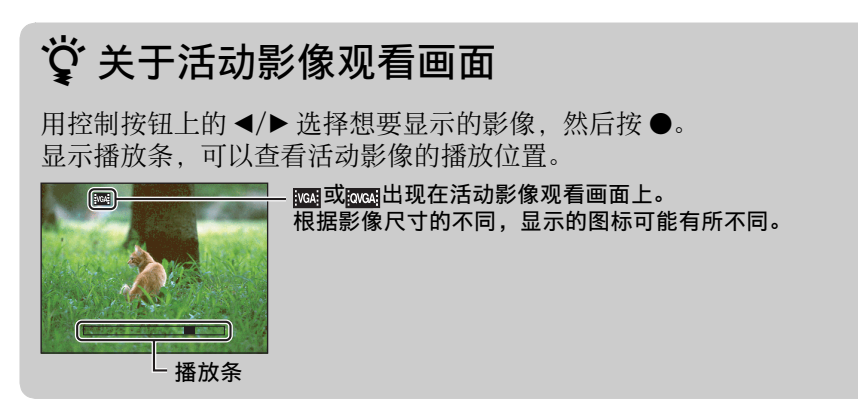

25CS

当科

[操作搜索](#page-5-0)

MENU/ [设置搜索](#page-7-0)

榽 [索引](#page-88-0)

# <span id="page-25-0"></span>拍摄模式

可以让您设定静止影像拍摄模式。

1 将模式开关设定为☎(静止影像)。

### 2 MENU → ir (拍摄模式) → 所需模式

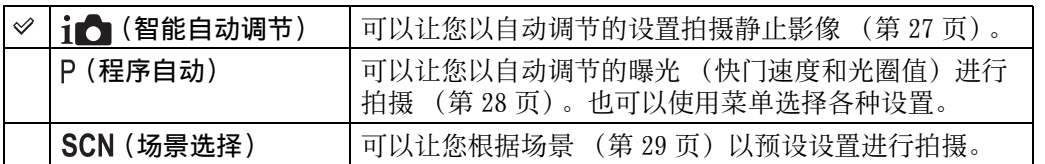

[目录](#page-3-0)

[操作搜索](#page-5-0)

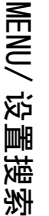

[索引](#page-88-0)

# <span id="page-26-1"></span><span id="page-26-0"></span>智能自动调节

可以让您以自动调节的设置拍摄静止影像。

- 1 将模式开关设定为▲ (静止影像)。
- 2 MENU → i△(拍摄模式) → i△(智能自动调节) → 控制按钮上的● 3 用快门按钮拍摄。

### 注意

• 闪光模式设定为 [自动] 或 [关]。

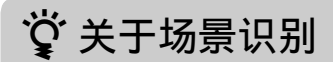

场景识别在智能自动调节模式下工作。该功能可以让相机自动识别拍摄条件并拍摄 影像。

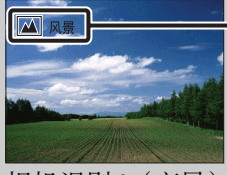

场景识别图标和介绍

相机识别 ) (夜景)、 2 (夜景人像)、 7 (背光)、 2 (背光人像)、 国 (风景)、 <sub>↓</sub>(微距)或 26(人像), 当识别到场景时会在 LCD 液晶屏上显示相应的图标和介 绍。

### $\ddot{Q}$  如果拍摄难以对焦的被摄体的静止影像

- 最短拍摄距离约为 5 cm (W), 40 cm (T) (自镜头起)。
- 当相机无法自动对被摄体对焦时,AE/AF 锁定指示变为慢速闪烁,并且不会发出哔音。重新 构图拍摄或改变对焦设置 [\(第 39 页\)](#page-38-1)。

#### 下列情况可能难以对焦:

- 较暗且被摄体距离较远。
- 被摄体和背景之间的反差较弱。
- 通过玻璃观看被摄体。
- 被摄体快速移动。
- 有反射光线或有光泽表面。
- 被摄体背光或有闪烁光线。

当科

[操作搜索](#page-5-0)

MENU/ [设置搜索](#page-7-0)

[索引](#page-88-0)

<span id="page-27-1"></span><span id="page-27-0"></span>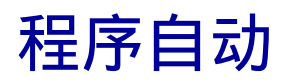

可以让您以自动调节的曝光 (快门速度和光圈值)进行拍摄。也可以使用菜单选择各种 设置。

- 1 将模式开关设定为△ (静止影像)。
- 2 MENU → i心(拍摄模式) → P(程序自动) → 控制按钮上的 ●
- 3 用快门按钮拍摄。

[目录](#page-3-0)

[操作搜索](#page-5-0)

<span id="page-28-1"></span><span id="page-28-0"></span>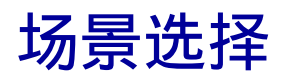

能够根据场景以预设设置进行拍摄。

- 1 将模式开关设定为△ (静止影像)。
- 2 MENU → i亡(拍摄模式) → SCN(场景选择) → 控制按钮上的 → 所需模式

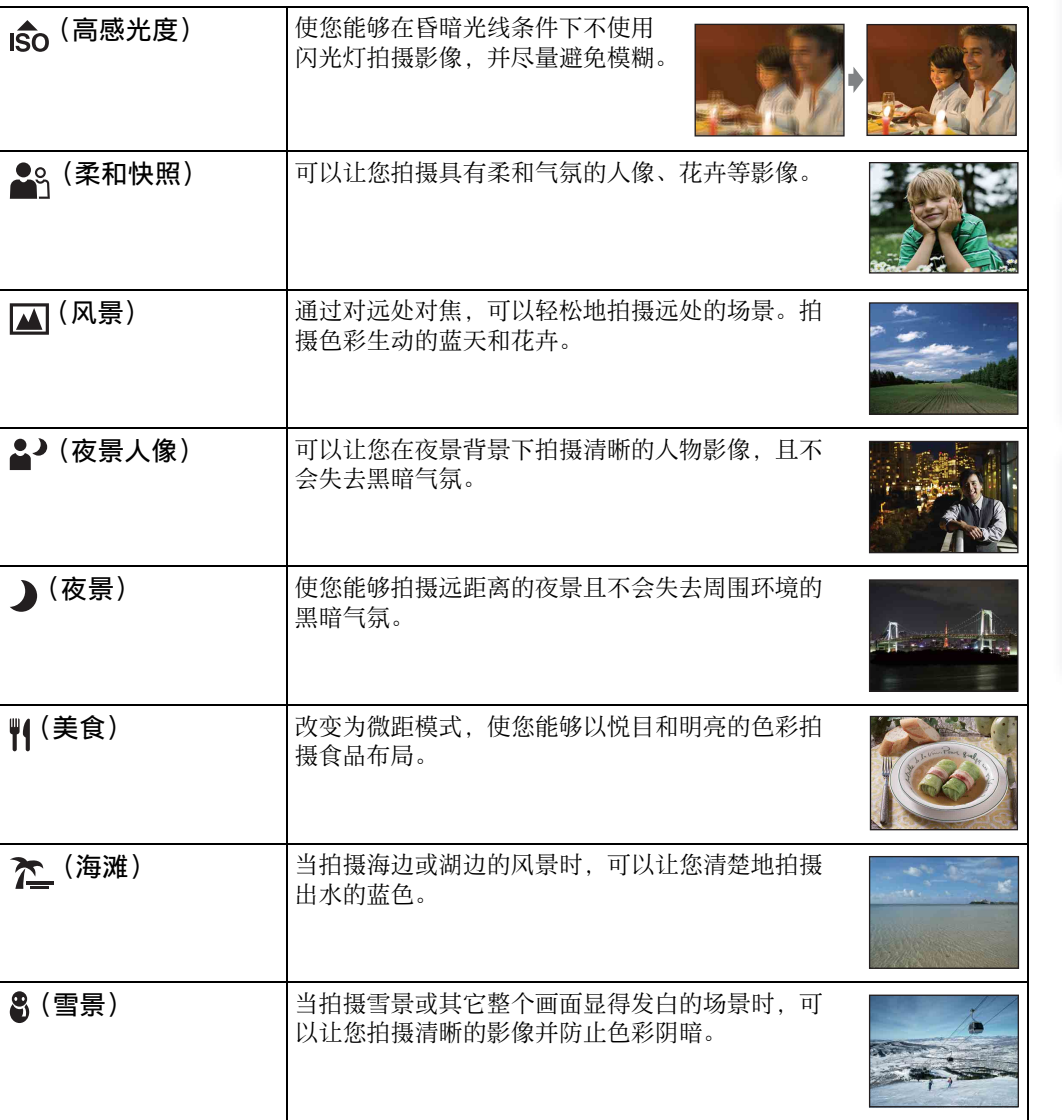

#### 注意

• 当您使用 2 (夜景人像)或 ) (夜景) 模式拍摄影像时, 快门速度减慢, 影像容易模糊。为了防 止模糊,建议使用三脚架。

当别

[操作搜索](#page-5-0)

MENU/ [设置搜索](#page-7-0)

榽 [索引](#page-88-0)

### 可以在场景选择中使用的功能

为了根据场景条件恰当地拍摄影像, 相机会决定各种功能的组合。 v表示可使用的功能。 [闪光灯]下面的图标表示可利用的闪光模式。 根据场景选择模式的不同,某些功能无法使用。

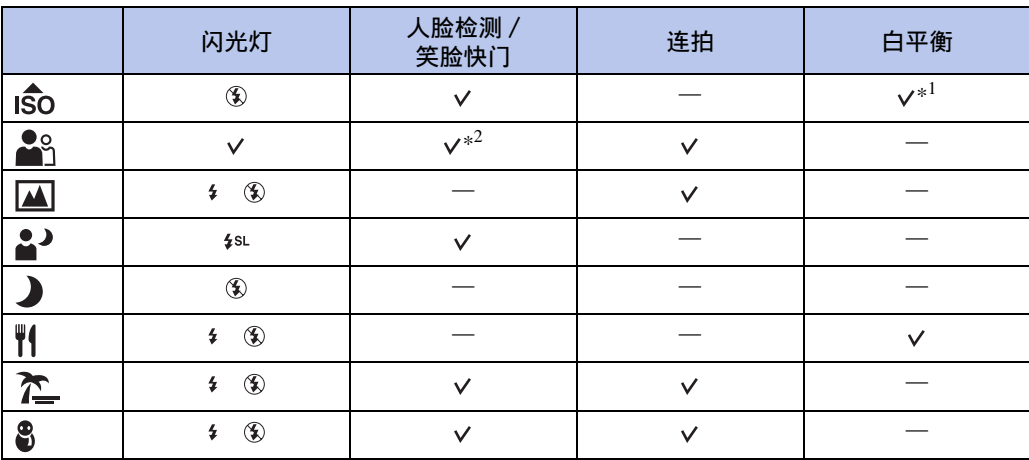

\*<sup>1</sup> 无法为 [白平衡]选择 [闪光灯]。

\*2 无法为 [人脸检测] 选择 [关]。

当别

<span id="page-30-0"></span>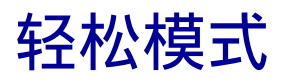

可以让您使用最基本的功能拍摄静止影像。 文字尺寸变大,指示变得更容易观看。

### 1 MENU → EASY (轻松模式) → [确定] → 控制按钮上的 ●。

### 2 用快门按钮拍摄。

### 注意

- 由于屏幕亮度自动变亮,电池电力可能消耗得较快。
- 当按下 → (播放) 按钮时, 播放模式也变为 [轻松模式]。

### $\ddot{Q}$  轻松模式下可利用的拍摄功能

场景识别图标

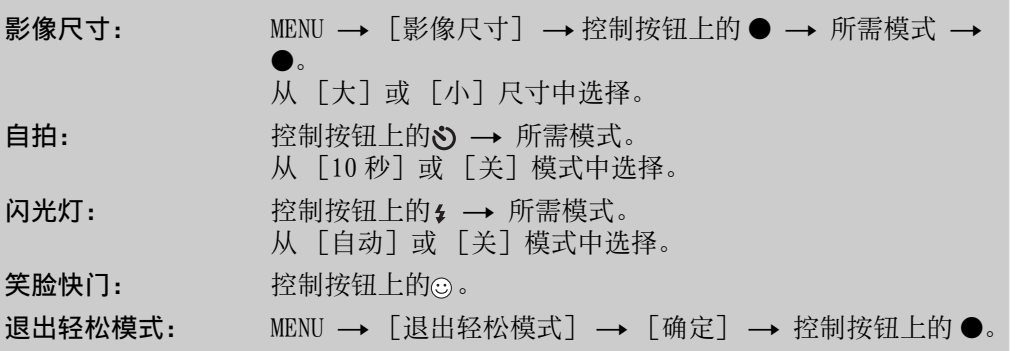

 $\ddot{\mathbf{y}}$  关于场景识别

场景识别在轻松拍摄模式下工作。该功能可以让相机自动识别拍摄条件并拍摄影像。

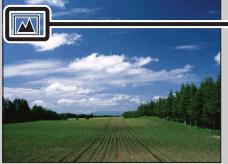

相机识别 ) (夜景)、2) (夜景人像)、2 (背光)、2 (背光人像)、 (区景)、 出 (微距)或 2% (人像), 当识别到场景时会在 LCD 液晶屏上显示图标。

同当

[操作搜索](#page-5-0)

MENU/ [设置搜索](#page-7-0)

[索引](#page-88-0)

# <span id="page-31-0"></span>影像尺寸

影像尺寸决定您拍摄影像时记录影像文件的尺寸。 影像尺寸越大,在大幅纸张上打印影像时越能再现更多细节。影像尺寸越小,能够拍摄 更多影像。

### 1 MENU →  $\frac{dR}{dM}$  (影像尺寸) → 所需尺寸

### 当拍摄静止影像时

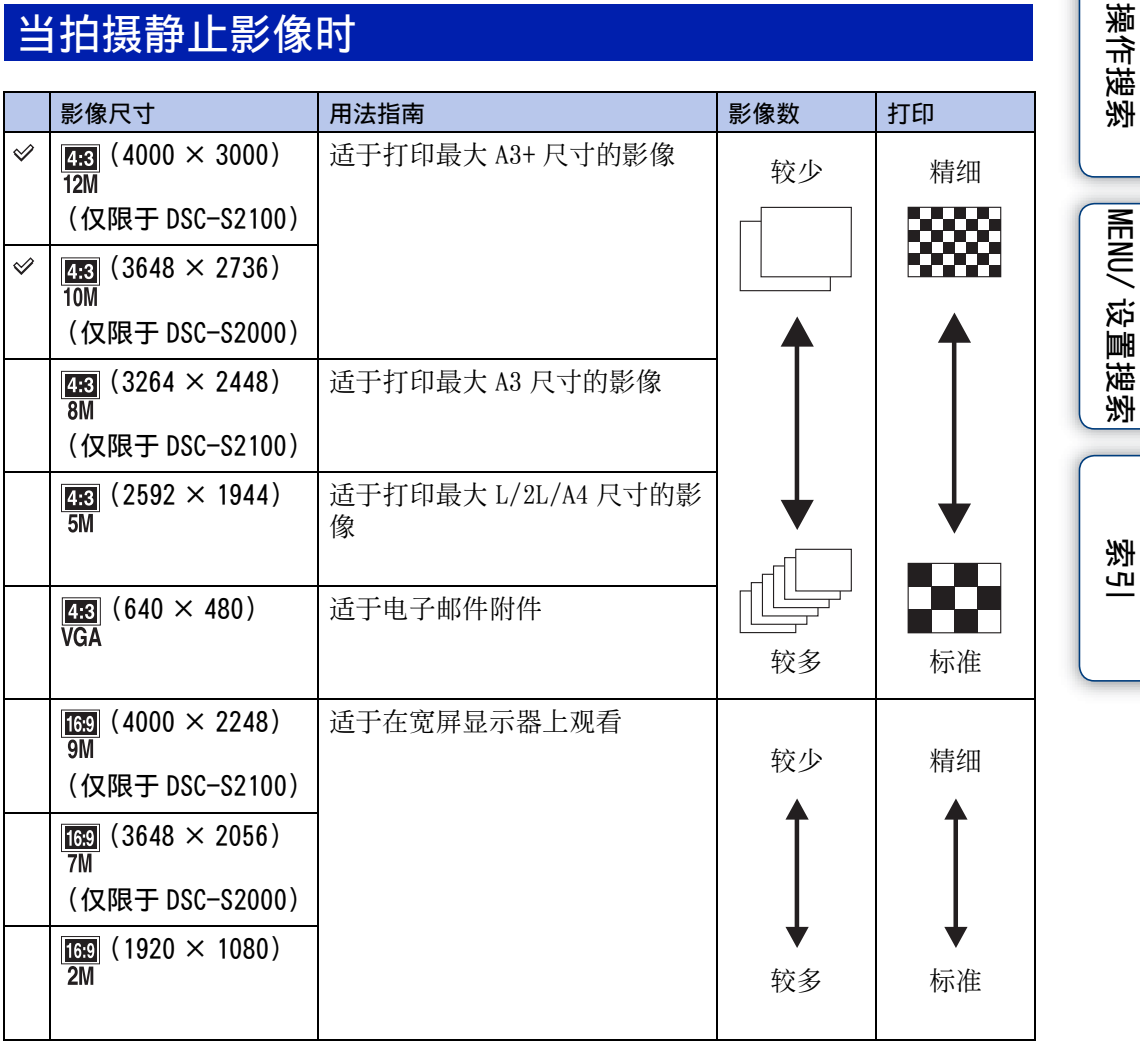

注意

• 当打印以 16:9 纵横比拍摄的影像时,影像两端可能会被切除。

当别

### 在轻松模式下

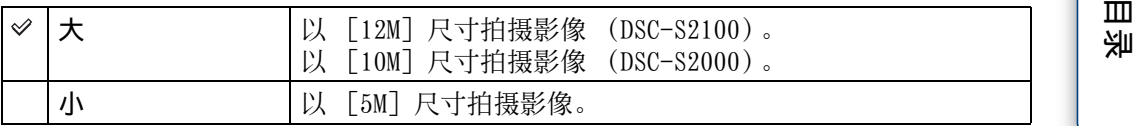

### 当拍摄活动影像时

影像尺寸越大,影像质量越高。

本相机拍摄的活动影像将以 AVI (Motion JPEG)、约 30 帧 / 秒格式记录。

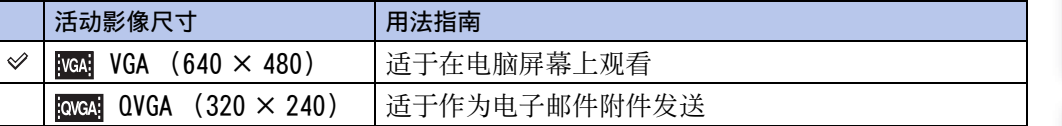

### z 关于 "影像质量"和 "影像尺寸"

数码影像由称为像素的小点构成。

如果影像所含的像素数目较大,影像会变大,需要更多的存储容量,并且可以精细 地显示影像。"影像尺寸"以像素数表示。虽然您无法在相机画面上看出差异,当 打印或在电脑画面上显示影像时,影像的精细程度和数据处理时间会有所不同。

#### 像素和影像尺寸的说明

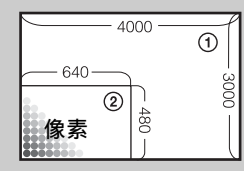

1 影像尺寸:12M 4000 像素× 3000 像素 = 12000000 像素 2 影像尺寸:VGA 640 像素× 480 像素= 307200 像素

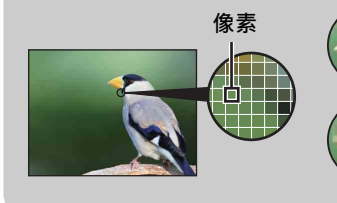

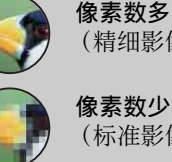

像素数多 (精细影像质量,且文件尺寸较大)

(标准影像质量,但文件尺寸较小)

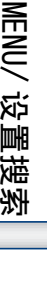

[操作搜索](#page-5-0)

[索引](#page-88-0)

# <span id="page-33-0"></span>SteadyShot

选择防抖模式。

### 1 MENU → ((₩) (SteadyShot) → 所需模式

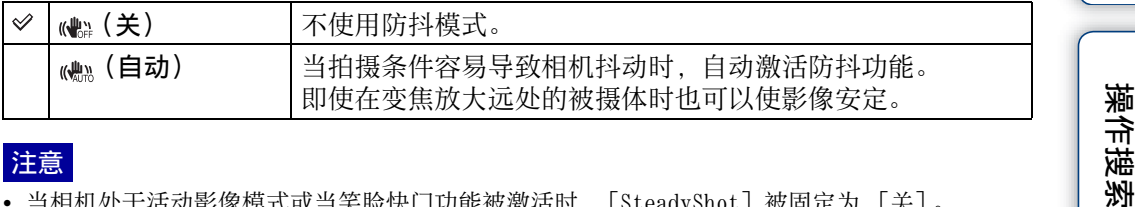

#### 注意

- 当相机处于活动影像模式或当笑脸快门功能被激活时,[SteadyShot]被固定为 [关]。
- 影像处理需要时间。
- 使用闪光灯拍摄时,防抖功能不工作。

### **议**防止模糊的提示

在拍摄影像时相机意外移动。这称作 "相机抖动"。相反,如果在拍摄影像时主体 移动,这称作 "被摄体模糊"。此外,在光线不足或低速快门条件下 (例如: **。**(夜景人像)模式或 (夜景)模式), 相机抖动和被摄体模糊发生得较为频繁。 这种情况下,请注意使用下述提示进行拍摄。

### 相机抖动

在握持相机并按下快门按钮时您的手或身体 发生抖动,因此整个画面变得模糊。

- 使用三脚架或将相机放在平坦的表面上以稳固 相机。
- 使用 2 秒延迟自拍进行拍摄并在按下快门按钮 后将您的手臂紧贴体侧以稳固相机。

### 被摄体模糊

即使相机稳定,当按下快门按钮时,如果在 曝光期间被摄体移动,所拍摄的被摄体会模 糊。使用防抖功能会自动减少相机抖动。但 是,该功能不能有效地减少被摄体模糊。

- 在场景选择中选择foo (高感光度)模式。
- 选择更高的 ISO 感光度使快门速度更快,并且 在被摄体移动之前按下快门按钮。

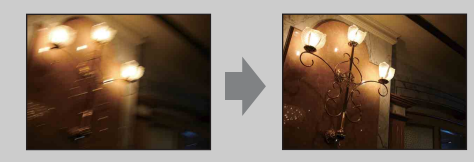

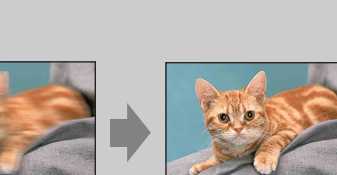

MENU/ [设置搜索](#page-7-0)

[目录](#page-3-0)

34CS

# <span id="page-34-0"></span>连拍设置

您可以选择单幅影像模式或连拍模式作为拍摄模式。

### 1 MENU → ■(连拍设置) → 所需模式

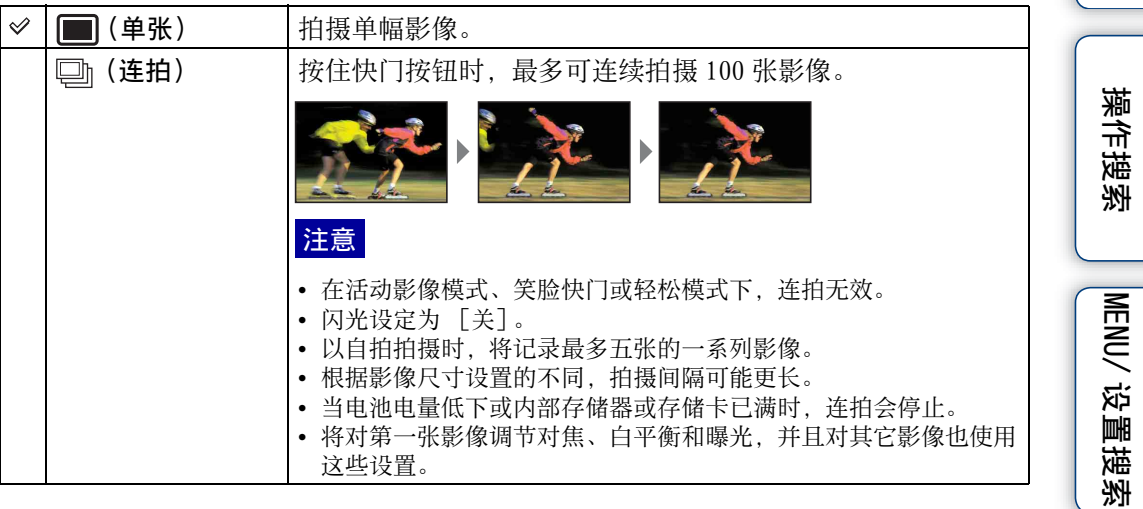

[索引](#page-88-0)

[目录](#page-3-0)

# <span id="page-35-0"></span>EV

您可以在 -2.0 EV 至 +2.0 EV 的范围内,以 1/3 EV 步级手动调节曝光。

### 1 MENU → OEV (EV) → 所需 EV 设置

### 注意

- 在轻松模式下,无法调节 EV 设置。
- 如果在极亮或极暗的情况下拍摄被摄体,或使用闪光灯时,曝光调节可能没有效果。

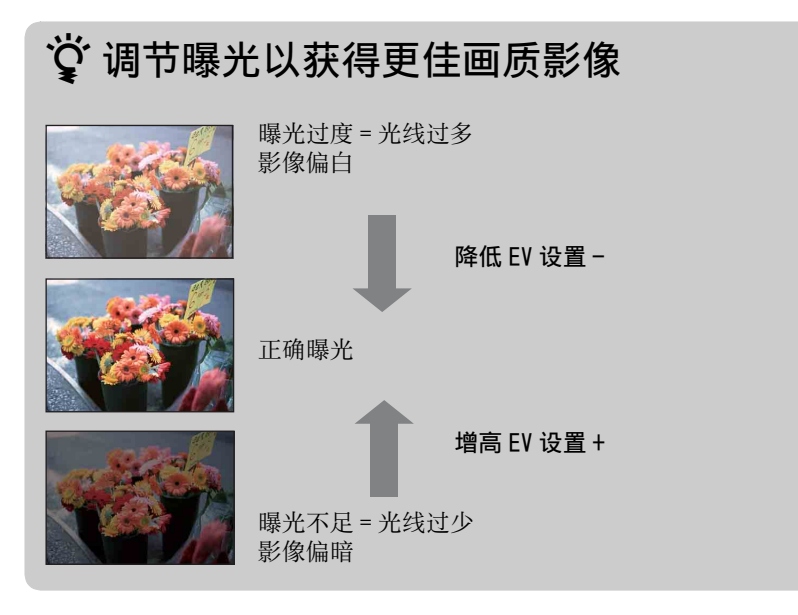

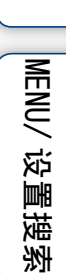

[操作搜索](#page-5-0)

当别

愀 [索引](#page-88-0)
当相机处于程序自动模式时,设定光照感光度。

1 MENU → i∩ (拍摄模式) → P (程序自动) → SSO (ISO) → 所需模式

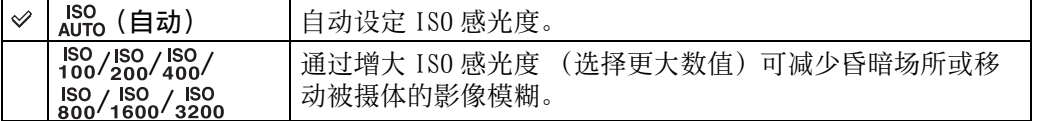

#### 注意

• 当拍摄模式设定为连拍时, 无法选择 [ISO AUTO]、 [ISO 100] 至 [ISO 800] 以外的 ISO 设 置。

### 資 调节 ISO 感光度 (推荐曝光指数)

ISO 感光度是一种用于记录媒体的速度指标,这种媒体采用影像传感器接收光线。 即使曝光相同,根据 ISO 感光度的不同,影像会有所不同。

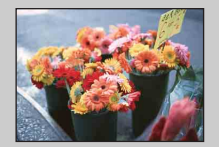

#### 高 ISO 感光度

即使在黑暗场所也可以拍出明亮的影像,并通过增加快门速度 减少模糊。 但是,影像噪点会有所增加。

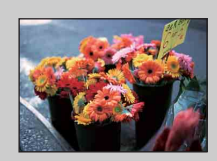

#### 低 ISO 感光度 拍摄更加平滑的影像。 但是,当曝光不足时,影像可能会变得较暗。

[索引](#page-88-0)

当别

[操作搜索](#page-5-0)

MENU/ [设置搜索](#page-7-0)

## 白平衡

根据周围的照明条件调节色调。影像色彩显得不自然时使用该功能。

### 1 MENU →  $\frac{W}{A}$  (白平衡) → 所需模式

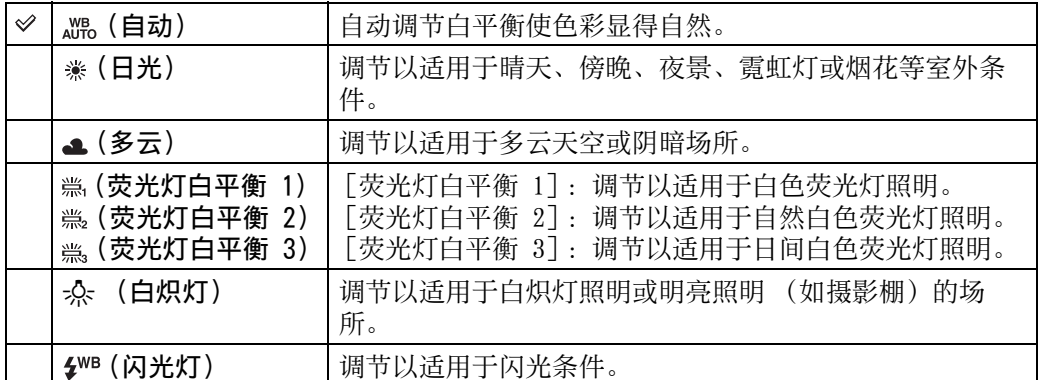

注意

- 无法在智能自动调节或轻松模式下调节 [白平衡]。
- 在活动影像模式下, 或当场景选择设定为6o(高感光度)模式时, 无法在 [白平衡] 中调节 [闪光灯]。
- 在闪烁的荧光灯光下,即使选择 [荧光灯白平衡 1]、[荧光灯白平衡 2] 或 [荧光灯白平衡 3],白平衡功能也可能无法正常工作。
- 在 [闪光灯]以外的模式下使用闪光灯拍摄时,[白平衡]设定为 [自动]。
- 当闪光设定为 [开] 或 [慢速同步] 时, 白平衡只能调节为 [自动] 或 [闪光灯]。

### ○ 照明条件的影响

被摄体的外观色彩会受到照明条件的影响。 色调被自动调节,但是您可以使用白平衡功能手动调节色调。

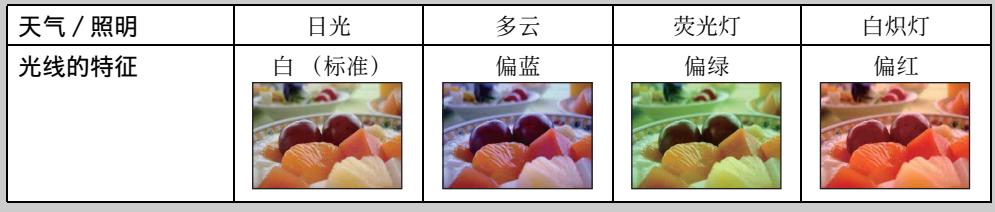

[索引](#page-88-0)

当科

[操作搜索](#page-5-0)

MENU/ [设置搜索](#page-7-0)

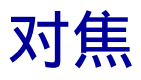

您可以改变对焦方法。当自动对焦模式难以正确对焦时,请使用该菜单进行操作。 AF 代表 "Auto Focus (自动对焦)",是一个自动调节对焦的功能。

1 MENU → i亡(拍摄模式) → P(程序自动) → ■■(对焦) → 所需模式

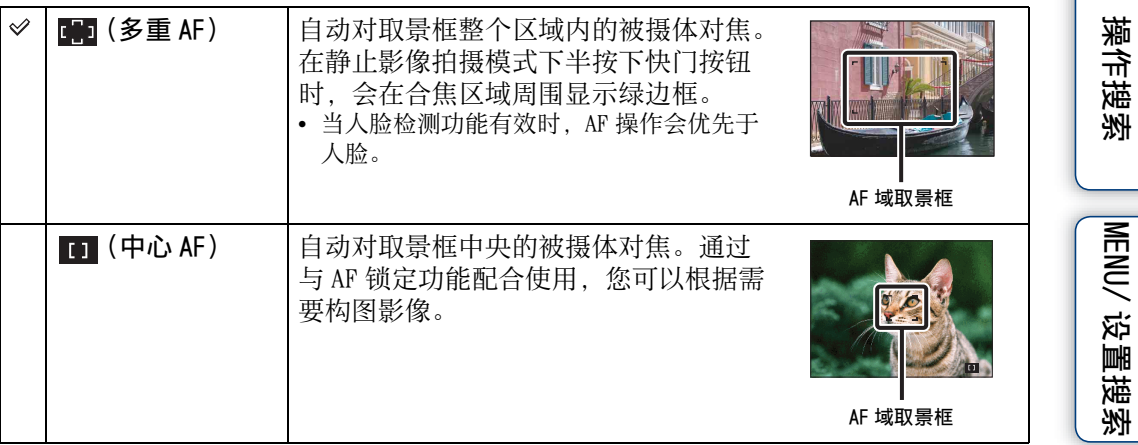

#### 注意

- 在使用 「数字变焦]时, 停用 AF 域取景框并以虚线显示该框。在这种情况下, 相机会对液晶屏 中央的被摄体对焦。
- 当对焦模式设定为 [多重 AF] 以外时, 无法使用人脸检测功能。
- 在下列情况下,对焦模式固定为 [多重 AF]:
	- 在智能自动调节模式下
	- 在轻松模式下
	- 在活动影像模式下
	- 当笑脸快门功能被激活时

### $\ddot{Q}$  对屏幕边缘附近的被摄体对焦

如果被摄体不对焦,进行如下操作:

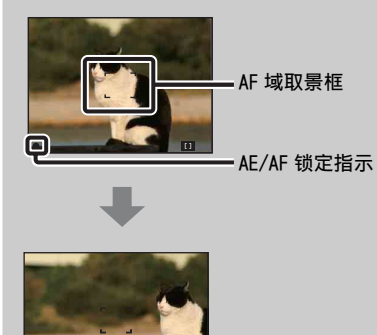

- 1重新构图,令被摄体位于 AF 域取景框的中央, 并半按快门按钮对被摄体对焦 (AF 锁定)。
- ②当 AE/AF 锁定指示停止闪烁而持续点亮时, 返 回到原来完整的构图上,并完全按下快门按 钮。
- 只要不完全按下快门按钮,您可以根据需要重试本 操作多次。

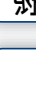

当科

## 测光模式

选择测光模式,以设定要测量被摄体的哪个部分决定曝光。

当拍摄静止影像时:

1 MENU → i⌒(拍摄模式) → P(程序自动) → pg(测光模式) → 所需模式

当拍摄活动影像时:

1 将模式开关设定为註 (活动影像) → MENU → F&R (测光模式) → 所需模式。

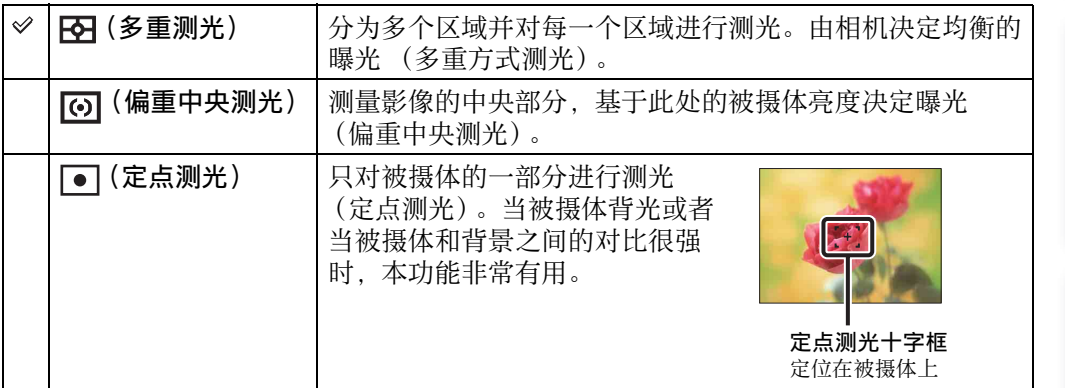

注意

- 在活动影像模式下,无法选择 [定点测光]。
- 如果将测光模式设定为 [多重测光]以外,则无法使用人脸检测功能。
- 在下列情况下,测光模式固定为 [多重测光]:
	- 在智能自动调节模式下
	- 在轻松模式下
	- 当笑脸快门功能被激活时

当别

[操作搜索](#page-5-0)

MENU/ [设置搜索](#page-7-0)

榽 [索引](#page-88-0)

## 笑脸检测灵敏度

设定笑脸快门功能检测笑脸的灵敏度。

#### 1 MENU → ❷ (笑脸检测灵敏度) → 所需模式

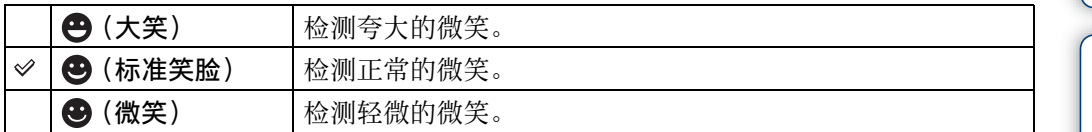

#### 注意

• 根据条件的不同,可能无法正确地检测到笑脸。

• 无法在轻松模式或活动影像模式下调节 [笑脸检测灵敏度]。

MENU/ [设置搜索](#page-7-0)

[目录](#page-3-0)

[操作搜索](#page-5-0)

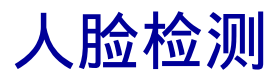

当使用人脸检测功能时,相机检测被摄体的脸部并自动调节对焦、闪光、曝光、白平衡 和红眼减弱设置。

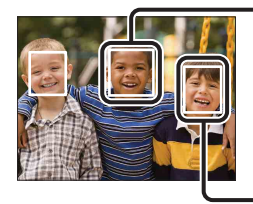

人脸检测框 (橙色)

- ..............<br>当相机检测到一个以上被摄体时, 相机将会判断哪一个是主要被摄体并按照优先 度设定对焦。主要被摄体的人脸检测框将变为橙色。半按快门按钮时,已设定对 焦的图框会变绿。

人脸检测框 (白色)

#### 1 MENU →  $\left[\begin{smallmatrix} 0\\ \mathsf{A}\end{smallmatrix}\right]$  (人脸检测) → 所需模式

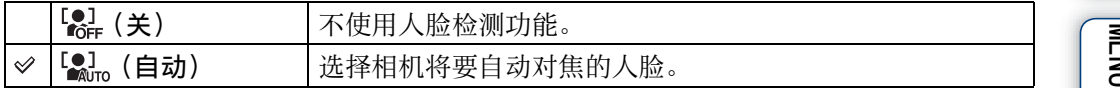

#### 注意

- 无法在轻松模式或活动影像模式下选择 [人脸检测]。
- 只在对焦模式设定为 [多重 AF] 或测光模式设定为 [多重测光] 时可以选择 [人脸检测]。
- 当使用数字变焦时,人脸检测功能不工作。
- 相机最多可检测到 8 个被摄体的脸部。
- 在笑脸快门拍摄期间, 即使将 [人脸检测] 设定为 [关], 该项也会被自动设定为 [自动]。

当科

[操作搜索](#page-5-0)

榽 [索引](#page-88-0)

## 轻松模式

在轻松模式下观看静止影像时,播放画面的文字变大,指示变得更容易观看。

1 按 ▶ (播放) 按钮切换为播放模式。

2 MENU → EASY(轻松模式) → [确定] → 控制按钮上的●

#### 注意

- 由于屏幕亮度自动变亮,会更快耗尽电池电量。
- 拍摄模式也会变为 [轻松模式]。

### $\ddot{Q}$  轻松模式下可利用的观看功能

在轻松模式下,只能利用删除功能。

 $\overline{f}$  (删除) 按钮 您可以删除当前显示的影像。选择 [确定] → ●。 MENU 按钮 不可以用 「一张影像] 删除当前显示的影像, 用 「全部影像] 删除文件夹中的所有影像。 选择 [退出轻松模式] → [确定] 退出轻松模式。

> 州 [索引](#page-88-0)

MENU/ [设置搜索](#page-7-0)

当别

## 幻灯片播放

自动连续播放影像。

- 1 按 ▶ (播放) 按钮切换为播放模式。
- 2 MENU → C (幻灯片播放) → 控制按钮上的●
- 3 选择所需设置。
- 4 [开始] → ●
- 5 按●结束幻灯片播放。

#### 注意

• 无法播放活动影像。

### 影像

选择要显示的影像组。

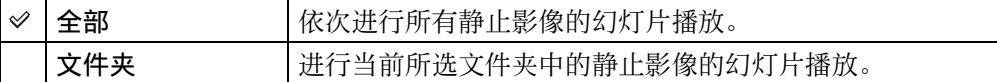

#### 注意

• 当使用内部存储器记录影像时,该设置被固定为 [文件夹]。

### 间隔

设定画面切换间隔。

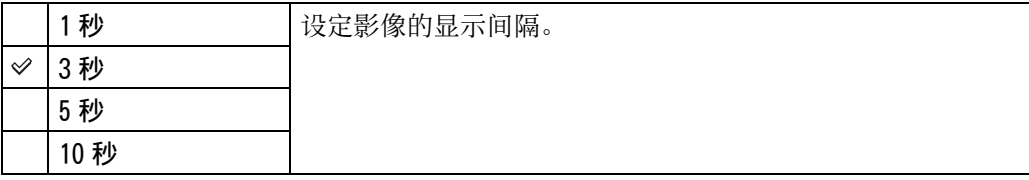

打开或关闭幻灯片重复播放。

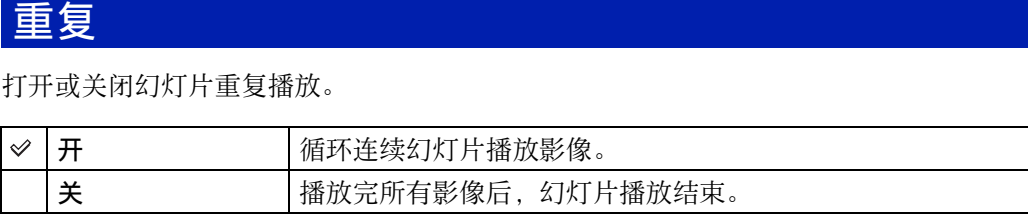

MENU/ [设置搜索](#page-7-0)

当别

[操作搜索](#page-5-0)

# 加工

加工所记录的影像并将其作为新文件记录。 原始影像被保留。

1 按 ▶ (播放) 按钮切换为播放模式。

2 MENU →  $\Box$  (加工) → 所需模式 → 控制按钮上的 ●

3 根据各模式下的操作方法进行加工。

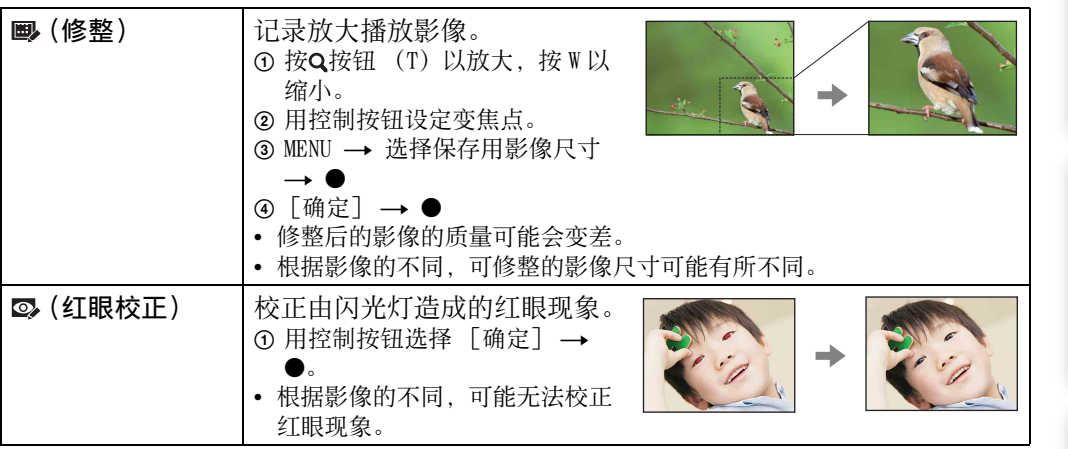

注意

• 您无法加工活动影像。

[目录](#page-3-0)

[操作搜索](#page-5-0)

MENU/ [设置搜索](#page-7-0)

## 删除

您可以选择不需要的影像进行删除。也可以用而(删除)按钮删除影像(第 24 页)。

1 按 ▶ (播放) 按钮切换为播放模式。

2 MENU → 面(删除) → 所需模式 → 控制按钮上的●

3 [确定]  $\rightarrow$  ●

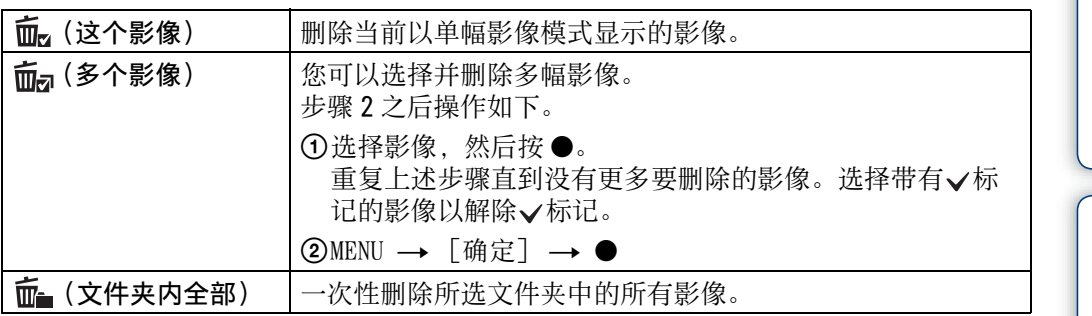

注意

• 在轻松模式下, 您可以在 [一张影像] 或 [全部影像] 之间选择。

[索引](#page-88-0)

MENU/ [设置搜索](#page-7-0)

[目录](#page-3-0)

保护

保护记录的影像以防止意外删除。 会在已注册影像上显示。标记。

1 按 ▶ (播放) 按钮切换为播放模式。

#### 2 MENU → om (保护) → 所需模式 → 控制按钮上的●

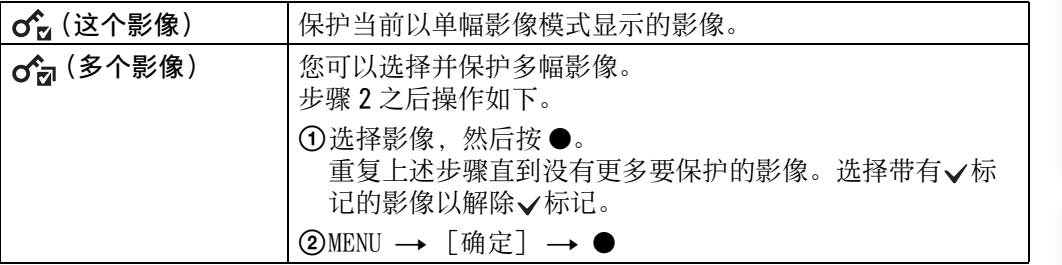

### $\ddot{Q}$  要取消保护时

选择您想要取消保护的影像,按照与保护影像相同的步骤按控制按钮上的●将其解 锁。 指示消失,保护被解除。

MENU/ [设置搜索](#page-7-0)

当别

# DPOF

DPOF (Digital Print Order Format) 是可以让您指定之后想要打印的存储卡影像的功 能。

为已注册影像显示DPOF (打印命令)标记。

#### 1 按 ▶ (播放) 按钮切换为播放模式。

2 MENU → DPOF → 所需模式 → 控制按钮上的●

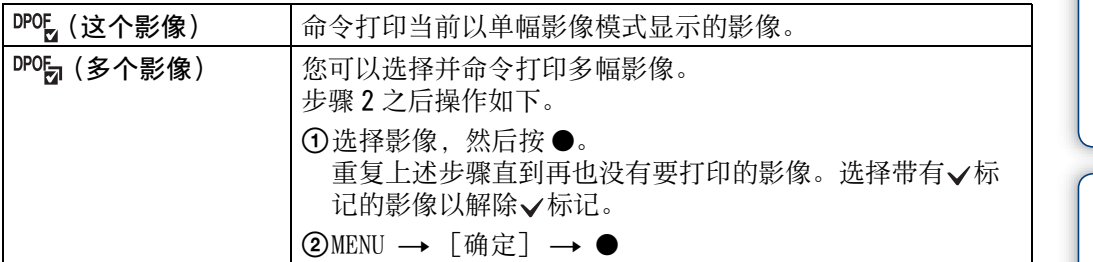

#### 注意

• 无法对活动影像或内部存储器中的影像添加DPOF (打印命令)标记。

• 最多可为 999 幅影像添加DPOF (打印命令)标记。

### $\ddot{Q}$  清除 DPOF 标记

选择要清除 DPOF 注册的影像,然后按照与添加DPOF标记相同的步骤按控制按钮上 的●。

DPOF标记消失, DPOF 注册被清除。

当别

[操作搜索](#page-5-0)

MENU/ [设置搜索](#page-7-0)

愀 [索引](#page-88-0)

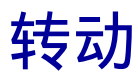

转动静止影像。使用该功能以垂直方向显示水平方向影像。

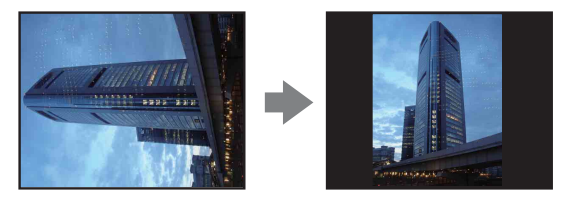

1 按 ▶ (播放) 按钮切换为播放模式。 2 MENU → 仁 $f$ (转动) → 控制按钮上的● 3 用 [ ←/ ╮] → ◀/▶ 旋转影像。

4  $[$ 确定 $]$  → ●

注意

- 无法转动活动影像和受保护的静止影像。
- 由其它相机拍摄的影像可能无法转动。
- 在电脑上观看影像时,根据软件的不同,影像转动信息可能不会被反映出来。

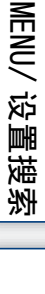

当别

[索引](#page-88-0)

## <span id="page-49-0"></span>选择文件夹

当在存储卡中建立了多个文件夹时,该功能可选择包含您想要播放影像的文件夹。

- 1 按 ▶ (播放) 按钮切换为播放模式。
- 2 MENU → □(选择文件夹) → 控制按钮上的●
- 3 用 ◀/▶ 选择文件夹。

#### 4 [确定]  $\rightarrow$  ●

#### 注意

• 当使用内部存储器记录影像时,不会显示该项目。

### $\ddot{Q}$  观看多个文件夹的影像

当建立了多个文件夹时,文件夹中的第一幅和最后一幅影像上会出现下列指示。 ■:移至上一个文件夹

■:移至下一个文件夹

■:移至上一个或下一个文件夹

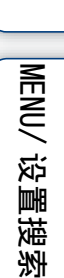

[操作搜索](#page-5-0)

当别

## 网格线

通过参考网格线,可以非常容易地设定被摄体的水平 / 垂直方向的位置。

1 将相机设定为拍摄模式。

### 2 MENU → 金(设置) → C (拍摄设置) → [网格线] → 所需模式  $\rightarrow$  控制按钮上的  $\bullet$

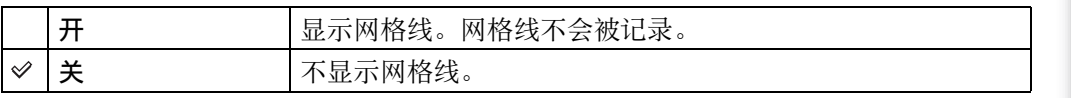

[目录](#page-3-0)

[操作搜索](#page-5-0)

### 数字变焦

选择数字变焦模式。本相机使用光学变焦 (最大3倍)放大影像。当超出变焦倍数时, 相机采用智慧式变焦或精确数字变焦。

1 将相机设定为拍摄模式。

#### 2 MENU → ✿(设置)→ ■◎(拍摄设置)→[数字变焦]→ 所需模式  $\rightarrow$  控制按钮上的  $\bullet$

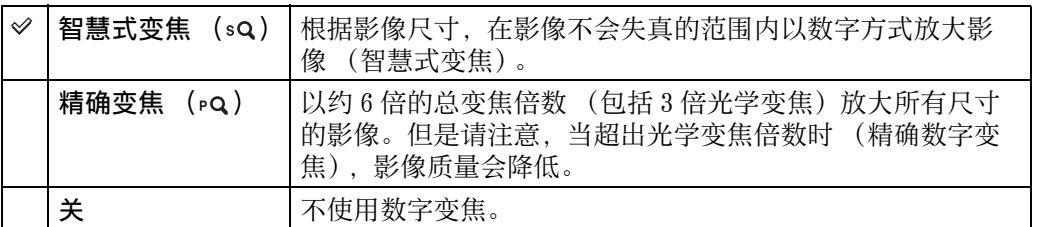

#### 注意:

- 在活动影像模式下或当笑脸快门功能被激活时,数字变焦功能不工作。
- 当影像尺寸设定为如下尺寸时,无法使用智慧式变焦:
	- $[12M]$ ,  $[16:9(9M)]$  (DSC-S2100)
	- $-[10M]$ ,  $[16:9(7M)]$  (DSC-S2000)
- 当使用数字变焦时,人脸检测功能不工作。

### 使用智慧式变焦时的总变焦倍数 (包括 3 倍光学变焦)

根据影像尺寸的不同,支持的变焦比率不同。

#### DSC-S2100

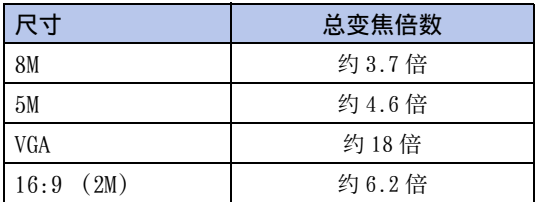

#### DSC-S2000

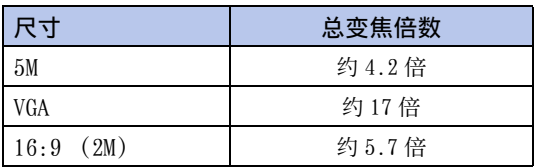

[索引](#page-88-0)

MENU/ [设置搜索](#page-7-0)

当科

# 红眼减弱

使用闪光灯时,闪光灯在拍摄之前闪光两次或两次以上,以减弱红眼现象。

1 将相机设定为拍摄模式。

### 2 MENU → ☎(设置)→ ☎(拍摄设置)→[红眼减弱]→ 所需模式  $\rightarrow$  控制按钮上的  $\bullet$

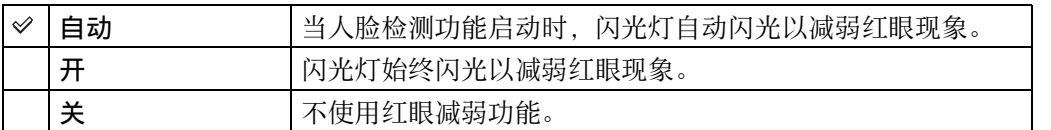

注意

- 为防止影像模糊,请握紧相机直至快门被释放。到快门释放为止通常需要1秒钟,在此期间还请 确保不要让被摄体移动。
- 红眼减弱功能可能无法产生预期的效果。这受到个体差异和条件的影响,如被摄体的距离或被 摄体未看到预闪光等。
- 如果不使用人脸检测功能,即使您选择 [自动],红眼减弱也不工作。

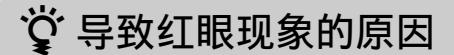

在黑暗环境中瞳孔会扩大。眼睛后部 (视网膜)的血管反射闪光灯光线,因此导致 "红眼"现象。

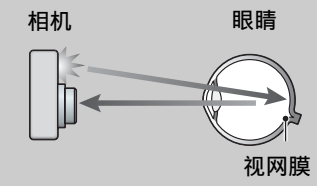

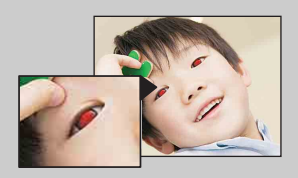

#### 其它减弱红眼的方法

- 在场景选择中选择。。(高感光度)模式。(闪光自动设定为「关]。)
- 当被摄体的眼睛发红时,可以用观看菜单上的 [加工] → [红眼校正] 或附属软件 "PMB"来校正影像。

当别

[操作搜索](#page-5-0)

MENU/ [设置搜索](#page-7-0)

哔音

选择或关闭操作相机时发出的声音。

#### 1 MENU → 金 (设置) → yT (主机设置) → [哔音] → 所需模式 → 控制按钮上的 ●

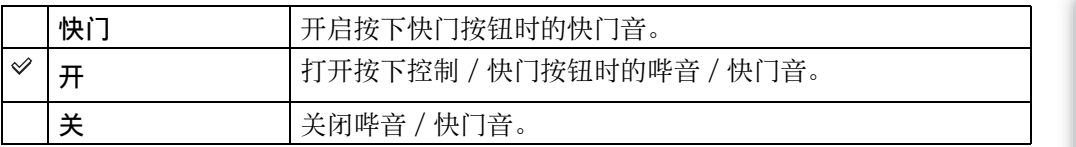

MENU/ [设置搜索](#page-7-0)

[操作搜索](#page-5-0)

[目录](#page-3-0)

### Language Setting (语言设置)

选择在菜单项目、警告和信息中使用的语言。

1 MENU → • • (设置) → γT (主机设置) → [Language Setting (语言 设置)] → 所需模式 → 控制按钮上的●

> [操作搜索](#page-5-0)MENU/ [设置搜索](#page-7-0)

[目录](#page-3-0)

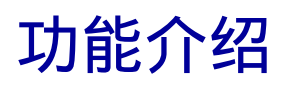

您可以选择在操作相机时是否显示功能介绍。

#### 1 MENU → • • (设置) → • T (主机设置) → [功能介绍] → 所需模式  $\rightarrow$  控制按钮上的  $\bullet$

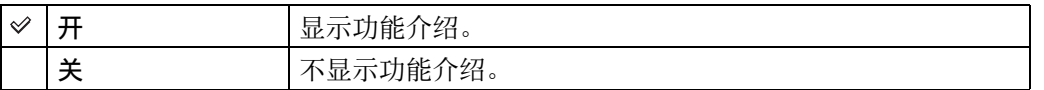

MENU/ [设置搜索](#page-7-0)

[目录](#page-3-0)

## 节电

设定到 LCD 液晶屏变暗为止的时间长度和到相机关闭为止的时间。如果有一段时间不操 作相机,屏幕会变暗并且相机稍后会自动关闭电源以避免消耗电池 (自动断电功能)。

#### 1 MENU → 金(设置) →  $\sqrt{r}$  (主机设置) → [节电] → 所需模式 → 控制按钮上的 ●

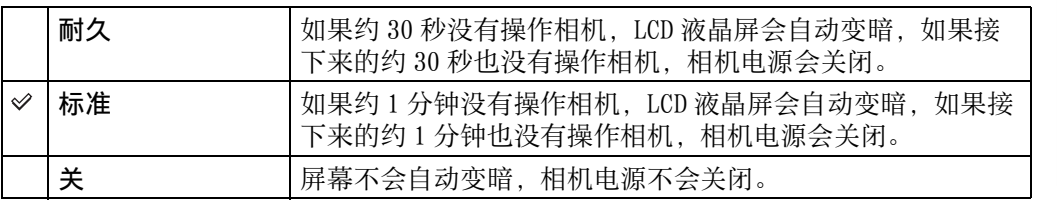

MENU/ [设置搜索](#page-7-0)

[操作搜索](#page-5-0)

初始化

将设置设回为默认设置。 即使执行该功能,影像仍然被保留。

#### 1 MENU → 金 (设置) → yT (主机设置) → [初始化] → [确定] → 控制按钮上的 ●

#### 注意

• 初始化期间,请确保不要关闭相机。

 [操作搜索](#page-5-0)MENU/ [设置搜索](#page-7-0)

[目录](#page-3-0)

# USB 连接

选择当使用专用 USB 连接线将相机连接到电脑或 PictBridge 兼容打印机时使用的 USB 模 式。

#### 1 MENU → 金 (设置) →  $\gamma$  (主机设置) → [USB 连接] → 所需模式  $\rightarrow$  控制按钮上的  $\bullet$

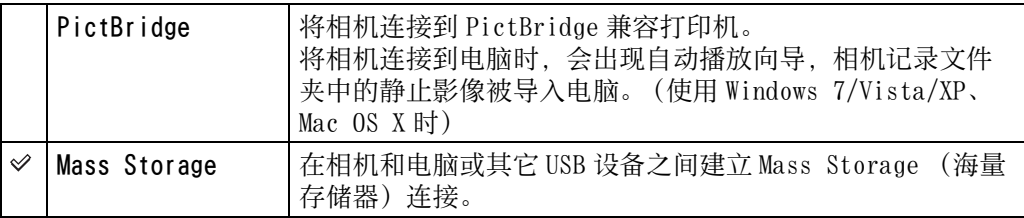

MENU/ [设置搜索](#page-7-0)

[索引](#page-88-0)

## LUN 设置

当采用 USB 连接方式连接相机与电脑或 AV 组件时, 设定在电脑屏幕或其它监视器上显示 记录媒体的方法。

#### 1 MENU → 金(设置) →  $\sqrt{r}$  (主机设置) → [LUN 设置] → 所需模式  $\rightarrow$  控制按钮上的  $\bullet$

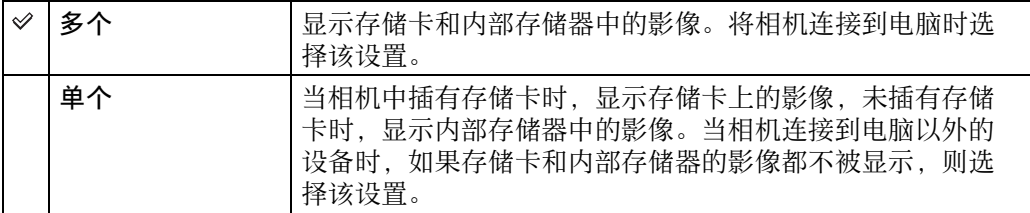

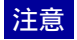

• 当使用 "PMB Portable"将影像上传到媒体服务时,请将 [LUN 设置]设定为 [多个]。

[索引](#page-88-0)

MENU/ [设置搜索](#page-7-0)

[目录](#page-3-0)

## 格式化

对存储卡或内部存储器进行格式化。为确保存储卡稳定工作,建议您在本相机上首次使 用任何存储卡时,用本相机对其进行格式化。请注意,格式化将删除存储卡上记录的所 有数据。该数据无法复原。请务必在电脑或其它存储场所备份任何重要数据。

#### 1 MENU → 金(设置) → ■(存储卡工具)或(1)(内部存储器工具) →  $[$ 格式化 $] \rightarrow [$ 确定 $] \rightarrow$  控制按钮上的●

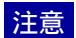

• 请注意,格式化会永久性地删除所有数据,即使受保护的影像也会被删除。

[操作搜索](#page-5-0)

当别

榽 [索引](#page-88-0)

## 建立记录文件夹

在存储卡中建立文件夹以存储所记录的影像。

到您建立另一个文件夹或选择另一个记录文件夹为止,将在新建立的文件夹中记录影 像。

#### 1 MENU → 金(设置) → ■ (存储卡工具) → [建立记录文件夹] →  $[$ 确定 $]\,\twoheadrightarrow\,$ 控制按钮上的  $\bullet$

#### 注意

- 当使用内部存储器记录影像时,不会显示该项目。
- 当在相机中插入曾经在其他设备上使用过的存储卡并拍摄影像时,可能会自动建立一个新文件 夹。
- 一个文件夹中最多可存储 9999 幅影像。当超过文件夹容量时会自动建立一个新的文件夹。

### $\ddot{\mathbf{Q}}$  关于文件夹

建立新文件夹后,您可以改变存储目的地文件[夹 \(第 63 页\)并](#page-62-0)选择用于观看影像 的文件[夹 \(第 50 页\)](#page-49-0) 。

MENU/ [设置搜索](#page-7-0)

[操作搜索](#page-5-0)

当科

愀 [索引](#page-88-0)

## <span id="page-62-0"></span>改变记录文件夹

改变存储卡中当前存储所拍摄影像用的文件夹。

- 1 MENU → ☆ (设置) → (存储卡工具) → [改变记录文件夹]
- 2 用控制按钮上的 ◀/▶ 选择文件夹。
- 3 [确定]  $\rightarrow$  ●

#### 注意

- 当使用内部存储器记录影像时,不会显示该项目。
- 不能选择 "100"文件夹作为记录文件夹。
- 您无法将记录的影像移动到另一个文件夹。

MENU/ [设置搜索](#page-7-0)

[操作搜索](#page-5-0)

当别

## 删除记录文件夹

删除存储卡中用于存储所拍摄影像用的文件夹。

- 1 MENU → 金(设置)→ ■(存储卡工具) → [删除记录文件夹]
- 2 用控制按钮上的 ◀/▶ 选择文件夹。

#### 3 [确定]  $\rightarrow$  ●

#### 注意

- 当使用内部存储器记录影像时,不会显示该项目。
- 如果用 「删除记录文件夹]将设定为记录文件夹的文件夹删除,具有最大文件夹序号的文件夹 将被作为下一个记录文件夹选择。
- 只可以删除空文件夹。如果文件夹含有影像或相机无法播放的文件,请首先删除这些影像和文 件,然后删除文件夹。

[操作搜索](#page-5-0)

当科

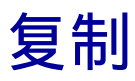

将内部存储器中的所有影像复制到存储卡。

- 1 将剩余容量充足的存储卡插入相机。
- 2 MENU → 金(设置) → (存储卡工具) → [复制] → [确定] → 控制按钮上的 ●

#### 注意

- 使用剩余电量充足的电池。如果您试图使用剩余电力不足的电池复制影像文件,电池可能会耗 尽,造成复制失败,并有可能会损毁数据。
- 无法单个复制影像。
- 复制后内部存储器中的原始影像仍然被保留。若要删除内部存储器的内容,请在复制后取出存 储卡,然后格式化内部存储器 ([内部存储器工具]中的 [格式化])。
- 在存储卡上创建一个新文件夹,并且所有数据将被复制到该文件夹。无法选择指定文件夹并将 影像复制到其中。

当科

[操作搜索](#page-5-0)

榽 [索引](#page-88-0)

文件序号

选择为影像指定文件序号的方法。

#### 1 MENU → 金 (设置) → ■ (存储卡工具) 或() (内部存储器工具) →  $[$ 文件序号 $] \rightarrow [$ 所需模式 $] \rightarrow$  控制按钮上的 ●

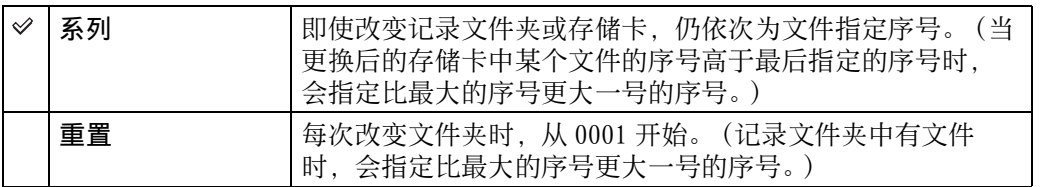

MENU/ [设置搜索](#page-7-0)

[目录](#page-3-0)

[操作搜索](#page-5-0)

## 日期和时间设置

重新设定日期和时间。

- 1 MENU →  $\triangleq$  (设置) →  $\triangleq$  (时钟设置) → [日期和时间设置] → 所需设置 → 控制按钮上的 ●
- 2 用控制按钮上的 ▲/▼/◀/▶ 设定数值和所需设置。
- 3 [确定]  $\rightarrow$  ●

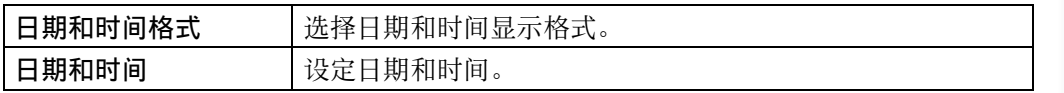

#### 注意

• 本相机不具有在影像上叠加日期的功能。通过使用 CD-ROM (附件)中的 "PMB", 您可以打印或 保存带有日期的影像。

MENU/ [设置搜索](#page-7-0)

当别

[操作搜索](#page-5-0)

愀 [索引](#page-88-0)

# 在电脑上使用

CD-ROM(附件)中包含"PMB"和其他应用程序使得用 Cyber-shot 相机拍摄的影像具有更 广泛的用途。

### 推荐的电脑环境 (Windows)

当使用附属软件"PMB"或"PMB Portable"以及经由 USB 连接导入影像时,推荐的电脑环 境如下。

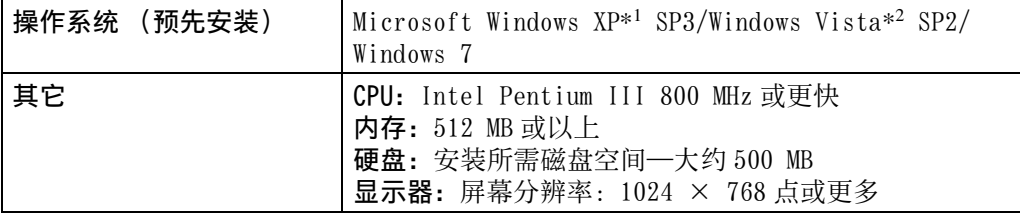

\*1 不支持 64 位版本和 Starter (Edition)。 使用刻录光盘功能需要 Windows Image Mastering API (IMAPI)Ver.2.0 或更高版本。 \* <sup>2</sup> 不支持 Starter (Edition) 。

### 推荐的电脑环境 (Macintosh)

当使用附属软件"PMB Portable"以及经由 USB 连接导入影像时,推荐的电脑环境如下。

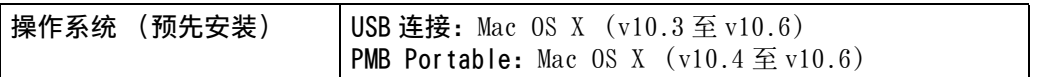

#### 注意

• 在升级为上述操作系统或多系统的环境下操作得不到保证。

- 如果同时将两个或两个以上的 USB 设备连接到单台电脑上, 根据您所使用的 USB 设备的类型, 某 些装置 (包括本相机在内)可能无法操作。
- 由于本相机与 Hi-Speed USB 兼容(对应 USB 2.0),使用与 Hi-Speed USB 兼容(对应 USB 2.0) 的 USB 接口连接相机可以进行高级传输 (高速传输)。
- 当您的电脑从暂停或休眠模式恢复运转时,本相机与电脑间的通信可能无法同时恢复。

[目录](#page-3-0)

[操作搜索](#page-5-0)

MENU/ [设置搜索](#page-7-0)

## 使用软件

### 安装 "PMB (Picture Motion Browser)"(Windows)

- 1 接通电脑电源,然后将 CD-ROM (附件)插入 CD-ROM 驱动器。 出现安装菜单画面。
	- 如果不出现安装菜单画面, 双击 [计算机] (在 Windows XP 中为 [我的电脑]) → (SONYPMB) 。
	- 如果出现自动播放画面,选择 "Run Install.exe"并按照画面上出现的说明进行安装。
- 2 单击 [安装] 。

出现 "Choose Setup Language"(选择设置语言)画面。

- 3 选择所需语言,然后前往下一个画面。 出现 "License Agreement"(许可协议)画面。
- 4 仔细阅读许可协议,单击单选按钮 (○ → ◉)接受许可协议的条款,然 后单击 [下一步]。
- 5 按照画面上的指示完成安装。
	- 为了安装,在操作步骤期间将相机连接到电脑 [\(第 70 页\)](#page-69-0)。
	- 出现重新启动确认信息时,按照画面上的指示重新启动电脑。
	- 根据电脑系统环境的不同,可能安装 DirectX。
- 6 安装完成后取出 CD-ROM。
- 7 启动软件。
	- 要启动 "PMB"时,单击桌面上的点 (PMB)。 有关详细的操作方法,参见 PMB 支持页 (http://www.sony.co.jp/pmb-se/) (只有英文)或 单击 $\blacksquare$  [\(](http://www.sony.co.jp/pmb-se/)PMB 帮助)。
	- 若要从开始菜单启动 "PMB",选择 [开始] → [所有程序] → <mark>高</mark>(PMB)。

#### 注意

- 以管理员身份登录。
- 当首次启动 "PMB"时,画面上会显示信息工具的确认信息。选择 [开始]。

### で "PMB" 介绍

- "PMB"让您能够将本相机拍摄的影像导入电脑进行显示。在相机和您的电脑之间建立 USB 连 接,然后单击 [导入]。
- 电脑上的影像能被导出到存储卡,然后在相机上显示。在相机和您的电脑之间建立 USB 连 接,在 [操纵] 菜单中单击 [导出] → [导出媒体文件],然后单击 [导出]。
- 可保存和打印带有日期的影像。
- 可在日历显示中按照拍摄日期显示存储在电脑中的影像。
- 可校正静止影像 (红眼减弱等)并改变拍摄日期和时间。
- 可用 CD 或 DVD 光盘刻录驱动器刻录光盘。
- 可将影像上传到媒体服务。(需要互联网连接环境。)
- 有关其它细节, 请参见 (PMB 帮助)。

当科

[操作搜索](#page-5-0)

MENU/ [设置搜索](#page-7-0)

## <span id="page-69-0"></span>将相机连接到电脑

- 1 在相机中插入剩余电量充足的电池。
- 2 打开电脑, 然后按 → (播放) 按钮。
- 3 将相机连接到电脑。
	- 当第一次建立 USB 连接时, 您的电脑将自动运行程序以认知本相机。请稍候片刻。

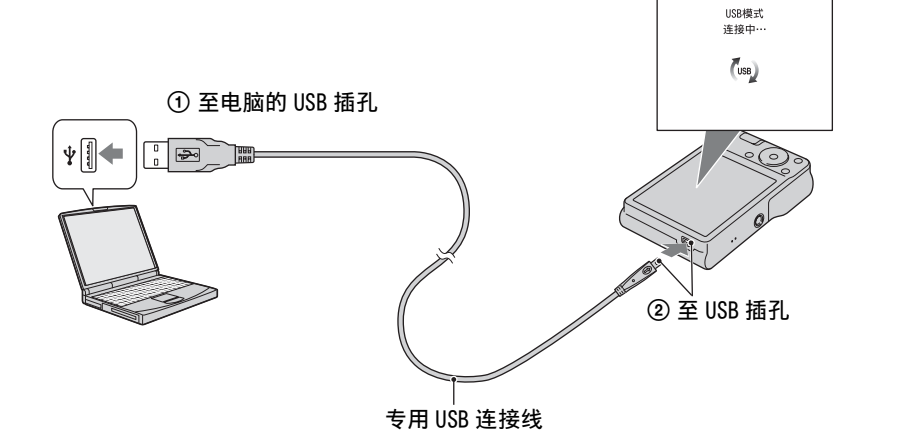

### 将影像导入到电脑 (Windows)

"PMB"让您能够轻松地导入影像。 有关 "PMB"功能的详细说明,请参见 "PMB 帮助"。

#### 不使用 "PMB"将影像导入到电脑

在相机与电脑之间建立 USB 连接后出现自动播放向导时,单击 [打开文件夹以查看文 件]→ [确定] → [DCIM] → 将所需影像复制到电脑。

### 将影像导入到电脑 (Macintosh)

- 1 首先将相机连接到 Macintosh 电脑。双击桌面上新认知的图标 → [DCIM] → 存储您想要导入影像的文件夹。
- 2 将影像文件拖放至硬盘图标。 影像文件被复制到硬盘上。
- 3 双击硬盘图标 → 包含复制文件的文件夹中所需的影像文件。 显示影像。

MENU/ [设置搜索](#page-7-0)

同图

### 卸除 USB 连接

对于下列情况, 请先执行步骤 1 至 3 的操作:

- 卸除专用 USB 连接线。
- 取出存储卡。
- 从内部存储器复制影像后,在相机中插入存储卡。
- 关闭相机。
- 1 双击任务栏中的断开连接图标。
- 2 单击 $\bigcirc$  (USB 大容量存储设备) → [停止]。
- 3 在确认视窗上确认设备,然后单击 [确定]。

#### 注意

• 使用 Macintosh 电脑时, 请先将存储卡或驱动器图标拖放到 "回收箱"图标上,然后相机即与电脑断开连接。

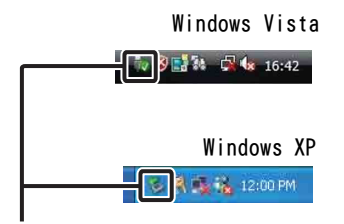

断开连接图标

[操作搜索](#page-5-0)

当别

愀 [索引](#page-88-0)

## 将影像上传到媒体服务

本相机设有内置应用程序 "PMB Portable"。 您可以使用该程序进行以下操作:

- 您可以轻松地将影像上传到博客或其它媒体服务。
- 即使您不在家或办公室,也可以从与互联网连接的电脑上传影像。
- 您可以轻松地注册您经常使用的媒体服务 (如博客)。

有关 "PMB Portable"的详细说明,请参见 "PMB Portable"帮助。

### 启动 "PMB Portable"(Windows)

初次使用 "PMB Portable"时,您必须选择语言。按照如下步骤进行选择。完成语言选 择后,下次使用 "PMB Portable"时,将不再需要步骤3至5的操作。

1 在相机和电脑之间进行 USB 连接。

当您连接相机和电脑时,会出现自动播放向导。 单击 「×1 关闭不需要的驱动器的自动播放向导。

- 如果所需的自动播放向导不出现,单击 [计算机] (在 Windows XP 中为 [我的电脑]) → [PMBPORTABLE],然后双击 [PMBP\_Win.exe]。
- 2 单击 "PMB Portable"(在 Windows XP 中, [PMB Portable] → [确 定])。
	- 如果在自动播放向导中不显示 "PMB Portable", 单击 [计算机] → [PMBPORTABLE], 然 后双击 [PMBP\_Win.exe] 。 出现语言选择画面。
- 3 选择想要的语言,然后单击 [确定]。 出现地区选择画面。
- 4 选择适宜的 [地区] 和 [国家 / 区域], 然后单击 [确定]。 出现用户许可协议画面。
- 5 仔细阅读许可协议。如果您接受许可协议的条款,单击 [我同意]。 "PMB Portable"启动。

### 启动 "PMB Portable"(Macintosh)

- 1 在相机和电脑之间进行 USB 连接。 当您连接相机和电脑时,会在桌面上出现 [PMBPORTABLE]。 单击 [×] 关闭任何不必要的驱动器。
- 2 单击 [PMBPORTABLE]文件夹中的 [PMBP\_Mac] 。 出现地区选择画面。
- 3 选择适宜的 「地区]和 「国家/区域],然后单击 「确定」。 出现用户许可协议画面。
- 4 仔细阅读许可协议。如果您接受许可协议的条款,单击 [我同意]。 "PMB Portable"启动。

72CS

同图

[操作搜索](#page-5-0)

MENU/ [设置搜索](#page-7-0)

愀 [索引](#page-88-0)
#### 注意

- 将 台(设置)中的 [LUN 设置]设定为 [多个]。
- 使用 "PMB Portable"时,请始终与网络连接。
- 当经由互联网上传影像时,根据服务供应商的不同,其缓存数据可能会留在所使用的电脑中。 出于该目的使用本相机时,也会发生相同现象。
- 当 "PMB Portable"中发生程序故障或您误删除了 "PMB Portable"时,可以从网站下载 PMB Portable 安装器修理 "PMB Portable"。

## "PMB Portable"的注意事项

通过使用 "PMB Portable", 能够从 Sony 管理的服务器 ("Sony 服务器")下载一系列 网站的网址。

为了使用 "PMB Portable"充分享用由这些或其它网站提供的影像上传服务或其它服务 ("各种服务"),您必须同意以下事宜。

- 某些网站需要注册手续和 / 或付费方可使用他们的服务。为了使用这类服务,您必须同意由这些 网站规定的条款和条件。
- 取决于网站操作员的实际情况,服务可能会终止或变更。对于用户与第三方之间的任何纠纷或 因包括服务终止或变更在内的服务使用问题对用户造成的不便,Sony 不承担任何责任。
- 为了阅览网站, Sony 服务器将会重定向至目的网站。由于服务器维护或其它原因, 有时您可能 无法访问网站。
- 如果 Sony 服务器的服务计划终止,将会预先在 Sony 网站等上对服务终止予以通知。
- 为了改进 Sony 的未来产品和服务,可能会记录由 Sony 服务器重定向的网址和其它信息。但是, 这种情况下不会记录个人数据。

[操作搜索](#page-5-0)

# <span id="page-73-0"></span>打印静止影像

您可以用以下方法打印静止影像。

- 使用 PictBridge 兼容的打印机直接打印
- 使用存储卡兼容的打印机直接打印 详细说明请参见打印机附带的使用说明书。
- 使用电脑打印 您可以使用附带的 "PMB"软件将影像导入到电脑并打印影像。 您可以在影像中插入日期并打印影像。有关详细说明,请参见 "PMB 帮助"。
- 在店铺打印 [\(第 75 页\)](#page-74-0)

#### 注意

• 当打印以 [16:9] 模式拍摄的影像时, 影像两端可能会被切除。

## <span id="page-73-1"></span>使用 PictBridge 兼容的打印机直接打印影像

即使没有电脑,您仍然可以将相机直接连接到 PictBridge 兼容的打印机,打印用相机拍 摄的影像。

*P* PictBridge "PictBridge" 基于 CIPA 标准。 (CIPA: Camera & Imaging Products Association)

- 1 在相机中插入剩余电量充足的电池。
- 2 连接相机到打印机。

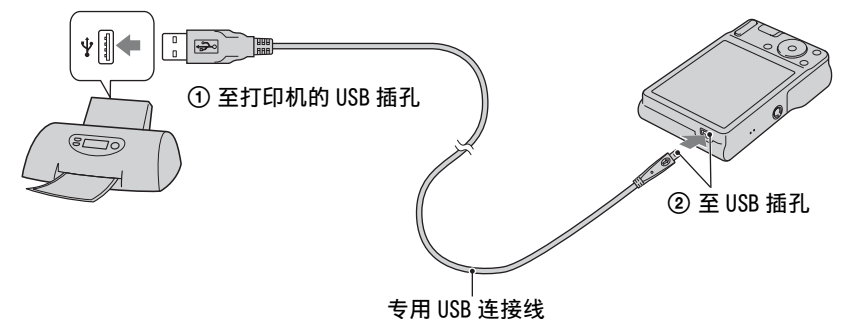

#### 3 打开相机和打印机。

宗成连接后,屏幕上出现 有指示。 如果相机液晶屏上 ∕ 指示闪烁 (出错通知), 请检查连接的打印机。

4 MENU t (打印) t 所需模式 t 控制按钮上的 z

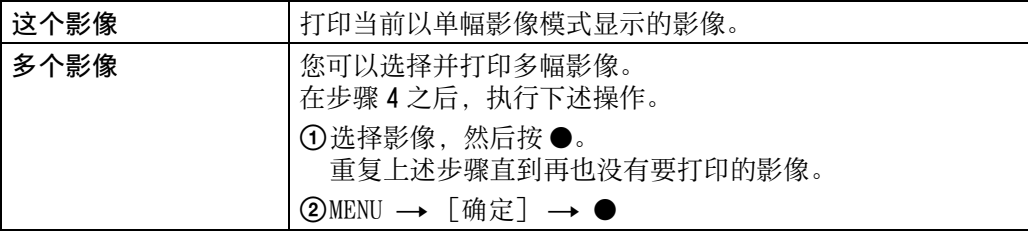

接下页↓

同图

[操作搜索](#page-5-0)

MENU/ [设置搜索](#page-7-0)

#### $5$  所需项目  $\rightarrow$  [开始]  $\rightarrow$  $\bullet$

<span id="page-74-2"></span>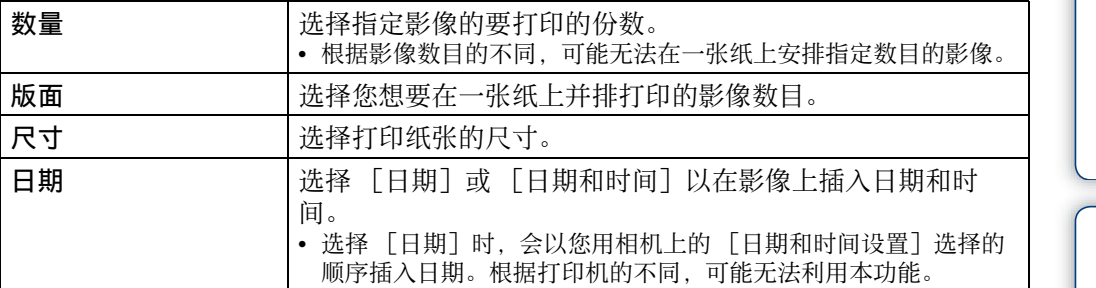

#### 注意

- 无法打印活动影像。
- 如果无法将相机连接到打印机, 请务必将 er (主机设置) 下的 [USB 连接] 设定为 [PictBridge] 。
- 当画面上出现c‰ (PictBridge 连接中) 指示期间, 请不要断开专用 USB 连接线的连接。

## <span id="page-74-1"></span><span id="page-74-0"></span>在店铺打印

您可以将含有用本相机拍摄的影像的存储卡带到照片冲洗店打印。如果店铺支持对应 DPOF 的照片打印服务, 您可以预先在播放模式下给影像添加DPOF (打印命令)标记,这 样就没有必要在店铺打印时重新选择了。

#### 注意

- 在冲洗店,您不能直接从相机打印存储在其内部存储器中的影像。将影像复制到存储卡 [\(第 65](#page-64-0) [页\)](#page-64-0),然后将存储卡带到冲洗店。
- 请与照片冲洗店联系,确认他们处理哪种类型的存储卡。
- 可能需要存储卡适配器 (另售)。请向照片冲洗店咨询。
- 将影像数据带到冲洗店之前,请务必将数据复制 (备份)到磁盘上。
- 您无法设定打印数目。
- 如果想要在影像上叠加日期,请向照片冲洗店咨询。

[索引](#page-88-0)

同图

[操作搜索](#page-5-0)

MENU/ [设置搜索](#page-7-0)

# <span id="page-75-1"></span>故障排除

如果您使用相机时遇到问题,请试着按下面的方法解决。

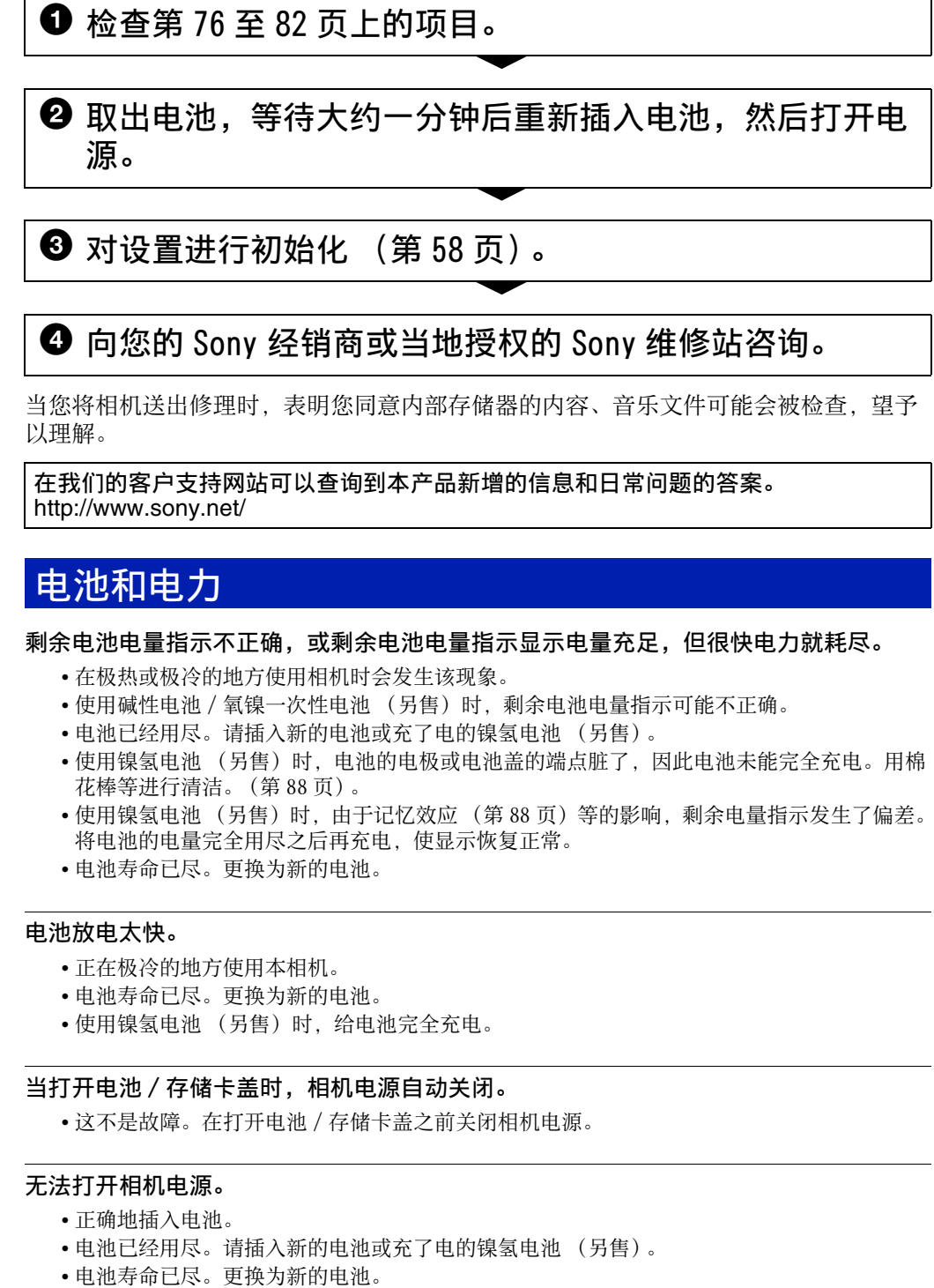

 $\bigcirc$  对设置进行初始化 [\(第 58 页\)。](#page-57-0)

## 4 向您的 Sony 经销商或当地授权的 Sony 维修站咨询。

当您将相机送出修理时,表明您同意内部存储器的内容、音乐文件可能会被检查,望予 以理解。

在我们的客户支持网站可以查询到本产品新增的信息和日常问题的答案。 <http://www.sony.net/>

## <span id="page-75-0"></span>电池和电力

#### 剩余电池电量指示不正确,或剩余电池电量指示显示电量充足,但很快电力就耗尽。

- 在极热或极冷的地方使用相机时会发生该现象。
- 使用碱性电池 / 氧镍一次性电池 (另售) 时, 剩余电池电量指示可能不正确。
- 电池已经用尽。请插入新的电池或充了电的镍氢电池 (另售)。
- 使用镍氢电池 (另售)时, 电池的电极或电池盖的端点脏了,因此电池未能完全充电。用棉 花棒等进行清洁[。\(第 88 页\)](#page-87-0)。
- 使用镍氢电池 (另售) 时, 由于记忆效应 (第88页)等的影响, 剩余电量指示发生了偏差。 将电池的电量完全用尽之后再充电,使显示恢复正常。
- 电池寿命已尽。更换为新的电池。

#### 电池放电太快。

- 正在极冷的地方使用本相机。
- 电池寿命已尽。更换为新的电池。
- 使用镍氢电池 (另售)时,给电池完全充电。

#### 当打开电池 / 存储卡盖时,相机电源自动关闭。

• 这不是故障。在打开电池 / 存储卡盖之前关闭相机电源。

#### 无法打开相机电源。

- 正确地插入电池。
- 电池已经用尽。请插入新的电池或充了电的镍氢电池 (另售)。<br>• 电池寿命已尽。更换为新的电池。
- 

同图

[操作搜索](#page-5-0)

MENU/ [设置搜索](#page-7-0)

#### 电源突然关闭。

- 当 [节电] 设定为 [标准] 或 [耐久] 时, 如果在电源开启期间有一段时间不操作相机, 相机会自动关断电源以避免消耗电池电力。再次接通相机电源。
- 电池已经用尽。请插入新的电池或充了电的镍氢电池 (另售)。

## 拍摄静止影像 / 活动影像

#### 无法拍摄影像。

- 虽然相机中插有存储卡,但无法将影像记录到存储卡而是记录到内部存储器时,请确认是否 将存储卡完全插入到底。
- 检查内部存储器或存储卡的剩余容量。如果其容量已满,进行下列操作之一:
- 删除不需要的影[像 \(第 24 页\)](#page-23-0)。
- 更换存储卡。
- 当闪光灯充电时,不能拍摄影像。
- 记录活动影像时,建议您使用 1 GB 或更大容量的存储卡。
- 拍摄静止影像时, 将模式开关设为A(静止影像)。
- 当拍摄活动影像时, 将模式开关设定为由(活动影像)。

#### 笑脸快门功能不工作。

• 如果没有检测到笑脸,不会拍摄影像。

#### 防抖功能不工作。

- 当显示中出现(火时,防抖功能不工作。
- 拍摄夜景时, 防抖功能可能无法正常工作。
- 半按快门按钮后拍摄。

#### 影像不对焦。

- 被摄体讨近。拍摄时, 请确保相机镜头到被摄体的距离大于最短拍摄距离 (距离镜头约 5 cm  $(W)$  /40 cm  $(T)$ ).
- 拍摄静止影像时, 在场景选择中选择了 ) (夜景) 或 (风景) 模式。

#### 变焦不工作。

- 拍摄活动影像时不能改变变焦倍数。
- 根据影像尺寸,可能无法使用智慧式变[焦 \(第 52 页\)。](#page-51-0)
- 下列情况下,无法使用数字变焦:
- 拍摄活动影像。
- 笑脸快门正在工作。

#### 无法选择人脸检测功能。

• 只在对焦模式设定为 「多重 AF] 和测光模式设定为 「多重测光】时可以选择人脸检测。

#### 闪光灯不工作。

- 以下情况时,不能使用闪光灯:
- 选择了连拍模[式 \(第 35 页\)](#page-34-0)。
- 在场景选择中选择了。。(高感光度)或』(夜景)模式。
- 在活动影像模式下拍摄。
- 当场景选择模式设定为 (风景)、\\(美食)、 {(海滩)或 & (雪景) 模式时, 将闪光灯设 定为 (开) (第 18 页)。

当科

[操作搜索](#page-5-0)

MENU/ [设置搜索](#page-7-0)

#### 使用闪光灯拍摄时影像中出现模糊的白色圆点。

• 空气中的颗粒 (灰尘、花粉等)反射了闪光光线并出现在影像中。这不是故障。

#### 特写拍摄功能 (微距)不工作。

- 相机自动调节对佳。持续半按下快门按钮。当拍摄近距离的被摄体时, 对焦调节可能需要一 些时间。
- 在场景选择中选择了 ( 风景) 或 ) ( 夜景) 模式。

#### LCD 液晶屏上不显示日期和时间。

• 在拍摄期间,不显示日期和时间。只有在播放时显示日期和时间。

#### 无法在影像上插入日期。

• 本相机没有在影像上添加日期的功能。通过使用 "PMB",可以打印或保存带有日期的影像 [\(第 69 页\)](#page-68-0)。

#### 持续半按住快门按钮时,F 值和快门速度闪烁。

• 曝光不正确。补正曝[光 \(第 36 页\)。](#page-35-0)

#### 影像的颜色不正确。

• 调节白平[衡 \(第 38 页\)。](#page-37-0)

#### 在拍摄明亮的被摄体时,出现白色、紫色或其它颜色的条纹或整个画面显得偏红。

• 该现象称为光斑溢出。这不是故障。尽管这不会被记录在标准静止影像中,在拍摄活动影像 时该现象会被作为条纹和不规则图样记录。("明亮的被摄体"的含义为亮度有明显差异的 位置,例如太阳或夜间的电灯。)

#### 在黑暗的地方观看画面时,影像中出现噪点。

• 相机在光量少的环境中会暂时调亮影像,以增加画面的可见度。对于所记录的影像没有影 响。

#### 被摄体的眼睛发红。

- 将 [红眼减弱] 设定为 [自动] 或 [开] (第 53 页)。
- 使用闪光灯在闪光范围的距离内拍摄被摄体。
- 增加室内亮度并拍摄被摄体。
- 用观看菜单中的 [加工]  $\rightarrow$  [红眼校正] 加工影像 [\(第 45 页\)](#page-44-0) 或用 "PMB"校正影像。

#### 画面上持续显示小点。

• 这不是故障。不会记录这些小点。

#### 不能连续拍摄影像。

- 内部存储器或存储卡已满。删除不需要的影[像 \(第 24 页\)。](#page-23-0)
- 电池电量低下。请插入新的电池或充了电的镍氢电池 (另售)。

#### 相同影像被拍摄数次。

• 连拍模式设定为 [连拍[\]\(第 35 页\)。](#page-34-0)

同图

[操作搜索](#page-5-0)

MENU/

[设置搜索](#page-7-0)

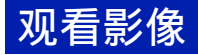

#### 相机不能播放影像。

- 查看是否将存储卡插入到底。
- 在您的电脑上变更过文件夹 / 文件名称。
- 如果文件中含有在电脑上处理过的影像或使用其它相机拍摄的影像,不保证能够在本相机上 播放这些文件。
- 相机处于 USB 模式。解除 USB 连[接 \(第 71 页\)。](#page-70-0)

#### 不显示日期和时间。

• 屏幕显示设定为只显示影像。按 DISP (屏幕显示设置)按钮显示信息 [\(第 17 页\)](#page-16-0)。

#### 播放刚开始时影像粗糙。

• 由于影像处理的关系,可能发生该现象。这不是故障。

#### 无法以索引模式显示影像。

• 相机被设定为轻松模式。取消轻松模式。

### 删除

#### 无法删除影像。

• 取消保[护 \(第 47 页\)。](#page-46-0)

## 电脑

设有 "Memory Stick"插槽的电脑不识别 "Memory Stick PRO Duo"。

- 查看电脑和 "Memory Stick"读写器是否支持"Memory Stick PRO Duo"。使用由 Sony 以外 的厂商生产的电脑和 "Memory Stick"读写器的用户应该与相应厂商联系。
- 如果 "Memory Stick PRO Duo"不受支持,请将相机连接到电[脑 \(第 70 页\)。](#page-69-0)电脑将识别 "Memory Stick PRO Duo"。

#### 电脑无法识别本相机。

- 电池电量低下时,请插入新电池或充了电的镍氢电池 (另售)。
- 将 [USB 连接] 设置为 [Mass Storage] (第 59 页)。
- 使用专用 USB 连接线 (附件)。
- 将专用 USB 连接线从电脑和相机双方卸除, 然后重新牢靠地连接。
- 将除相机、键盘和鼠标以外的所有设备从电脑的 USB 连接器卸除。
- 将相机直接连接到电脑,而不经由 USB 集线器或其它装置。

#### 无法导入影像。

- 进行 USB 连接,正确连接相机和电[脑 \(第 70 页\)。](#page-69-0)
- 使用由电脑格式化的存储卡拍摄影像时,可能无法将影像导入到电脑。请使用经本相机格式 化的存储卡进行拍[摄 \(第 61 页\)。](#page-60-0)

#### 完成 USB 连接之后, "PMB"不自动启动。

• 在电脑开启后进行 USB 连接。

同图

[操作搜索](#page-5-0)

MENU/ [设置搜索](#page-7-0)

#### 完成 USB 连接之后, "PMB Portable"不启动。

- 将 [LUN 设置] 设置为 [多个] (第 60 页)。
- 将 「USB 连接] 设置为 「Mass Storage] (第 59 页)。
- 将电脑连接至网络。

#### 无法在电脑上播放影像。

- 如果您正在使用 "PMB", 请参阅 "PMB 帮助" (第 69 页)。
- 请向电脑或软件的制造商咨询。

#### 当在电脑上观看活动影像时,影像和声音因噪音中断。

• 正在直接从内部存储器或存储卡播放活动影像。 使用 "PMB"获取影像并播放文[件 \(第 69](#page-68-1) [页\)。](#page-68-1)

#### 影像一旦导出到电脑之后就不能在相机上观看。

• 将影像导出到相机可识别的文件夹,例如 "101MSDCF"。

## 存储卡

#### 无法插入存储卡。

• 以正确的方向插入存储卡。

#### 错误地格式化了存储卡。

• 存储卡上的所有数据都因为格式化而被删除。数据无法复原。

#### 虽然插有存储卡,数据仍然记录在内部存储器上。

• 查看是否将存储卡插入到底。

## 内部存储器

#### 无法使用内部存储器播放或拍摄影像。

• 相机内插有存储卡。将其取出。

#### 无法将存储在内部存储器中的数据复制到存储卡。

• 存储卡已满。复制到容量充足的存储卡。

#### 无法将存储卡或电脑上的数据复制到内部存储器。

• 无法利用该功能。

## 打印

请连同下述项目一起参见 ["PictBridge 兼容的打印机"。](#page-80-0)

#### 无法打印影像。

• 请参阅打印机的使用说明书。

同图

[操作搜索](#page-5-0)

MENU/ [设置搜索](#page-7-0)

#### 打印影像时两端被切除。

- 根据您的打印机种类,影像的所有边缘可能会被切除。特别是当您打印以 [16:9]影像尺寸 拍摄的影像时,影像左右两端可能会被切除。
- 当使用您的打印机打印影像时,请取消修整或无边缘设置。请向打印机制造商咨询打印机是 否提供这些功能。
- 当在数码冲印店打印影像时,请询问该店是否能够不切除两端打印影像。

#### 无法打印带有日期的影像。

- 使用 "PMB"可打印带有日期的影像 (第69页)。
- 本相机不具有在影像上叠加日期的功能。然而,由于使用本相机拍摄的影像包含拍摄日期的 信息, 如果打印机或软件能够识别 Exif 信息, 您能够在影像上添加日期打印影像。有关 Exif 信息的兼容性,请向打印机或软件的制造商咨询。
- 如果利用照片冲印服务,请要求在影像上叠加日期。

## <span id="page-80-0"></span>PictBridge 兼容的打印机

#### 无法建立连接。

- 相机不能直接连接到不对应 PictBridge 标准的打印机上。请向打印机制造商咨询打印机是否 对应 PictBridge 标准。
- 确认打印机已经开启而且可以连接相机。
- 将 [USB 连接] 设置为 [PictBridge] (第 59 页)。
- •卸除并重新连接专用 USB 连接线。如果打印机上显示错误信息,请参阅打印机附带的使用说 明书。

#### 无法打印影像。

- 检查相机和打印机是否已经用专用 USB 连接线连接好。
- 打开打印机。有关详细说明,请参阅随打印机附带的使用说明书。
- 如果在打印期间选择「退出], 影像可能不会被打印出来。卸除并重新连接专用 USB 连接线。 如果仍然无法打印影像,卸除专用 USB 连接线,关闭打印机之后再打开,然后再次连接专用 USB 连接线。
- 无法打印活动影像。
- 用其它相机拍摄或用电脑修改过的影像可能无法打印。

#### 打印被取消。

• 确认您是否在  $\infty$  (PictBridge 连接中) 标记消失之前断开了专用 USB 连接线的连接。

#### 不能在索引模式下插入日期或打印影像。

- 打印机不提供这些功能。请向打印机制造商咨询打印机是否提供这些功能。
- 根据打印机的不同,在索引模式下可能无法插入日期。请向打印机制造商咨询。

#### 在影像的日期插入部分打印 "---- -- --"。

• 该影像没有记录日期数据, 因此不能插入日期。将 「日期]设为 「关], 并再次打印影像 [\(第 74 页\)](#page-73-0)。

#### 不能以所选尺寸打印影像。

- 在将打印机连接到相机后使用不同尺寸的纸张时,请拔下专用 USB 连接线然后重新连接。
- 相机的打印设置与打印机的设置不同。变更相机的设置(第 74 页)或打印机的设置。
- 请向打印机制造商咨询打印机是否能够提供您想要的打印尺寸。

同图

[操作搜索](#page-5-0)

MENU/ [设置搜索](#page-7-0)

#### 在取消打印以后,不能操作相机。

• 由于打印机正在进行取消处理,请稍等片刻。根据打印机的不同,可能需要少许时间。

## 其它

#### 从本机内部发出很大的爆裂声。

• 使用闪光灯拍照时,与普通灯泡一样,闪光灯有时有极少可能会由于温度的骤变造成灯罩的 "裂化",并且由于闪光灯造型等原因可能同时伴有爆裂声,敬请注意。此爆裂声并非产品 功能出现异常的表现,用户无需为此担心。如果您的机器出现该 "裂化"现象,请您携带机 器到就近的指定维修网点获得妥善处理。如有任何疑问,敬请拨打 800 免费咨询热线获得帮 助。

#### 镜头蒙上水气。

• 发生湿气凝聚。关闭相机电源,将其放置一小时后再使用。

#### 在镜头部分伸出的状态下相机电源关闭。

- 请插入新的电池或充了电的镍氢电池 (另售),然后重新打开相机电源。
- 请勿对停止移动的镜头强行施加外力。

#### 当长时间使用时,相机会变热。

• 这不是故障。

#### 当接通相机电源时出现时钟设定画面。

- 重新设定日期和时[间 \(第 67 页\)。](#page-66-0)
- 内部备用充电电池已完全放电。插入剩余电量充足的电池,并在电源关闭的状态下放置 24 小时或以上。

#### <span id="page-81-0"></span>日期或时间不正确。

•通过 MENU  $\rightarrow$   $\bullet$  (设置)  $\rightarrow$  [时钟设置]  $\rightarrow$  [日期和时间设置]改变设置。

当科

[操作搜索](#page-5-0)

MENU/ [设置搜索](#page-7-0)

<span id="page-82-0"></span>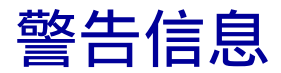

如果出现下述信息,请遵照指示操作。

#### $\Box$

• 电池电量低下。请插入新的电池或充了电的镍氢电池 (另售)。根据使用状况或电池类型的 不同,即使电池还有 5 到 10 分钟的剩余时间,指示仍有可能闪烁。

#### 系统出错

• 关闭电源, 然后重新打开。

## 相机过热

请等待其冷却

• 相机温度升高。电源可能会自动关闭,或者您可能无法拍摄活动影像。将相机放在凉爽的地 方直到温度降低。

#### 内部存储器出错

• 关闭电源, 然后重新打开。

#### 重新插入存储卡

- 所插入的存储卡不能用于本相[机 \(第 3 页\)](#page-2-0)。
- 存储卡的端子部分脏了。
- 存储卡已损坏。

#### 存储卡类型出错

• 所插入的存储卡不能用于本相[机 \(第 3 页\)](#page-2-0)。

#### 内部存储器格式化出错 存储卡格式化出错

• 重新格式化媒[体 \(第 61 页\)。](#page-60-0)

#### 存储卡锁定

• 您正在使用设有写保护开关的存储卡,而且该开关设于 LOCK 位置。将开关设于记录位置。

#### 只读型存储卡

• 本相机不能在该存储卡上记录或删除影像。

#### 没有影像

- 内部存储器中没有记录可以播放的影像。
- 存储卡的该文件夹中没有记录可以播放的影像。

#### 文件夹出错

• 存储卡中已经有前三位数字相同的文件夹存在 (例如:123MSDCF 和 123ABCDE)。选择另一个 文件夹,或建立一个新的文件夹 (第 [62](#page-61-0)[、63](#page-62-0) 页)。

83CS

同图

[操作搜索](#page-5-0)

MENU/ [设置搜索](#page-7-0)

愀 [索引](#page-88-0)

#### 无法建立更多文件夹

• 存储卡中已经有名称的前三个数字为 "999"的文件夹存在。在此种情况下不能建立任何文 件夹。

#### 文件出错

• 在播放影像期间出错。 如果文件中含有在电脑上处理过的影像或使用其它相机拍摄的影像,不保证能够在本相机上 播放这些文件。

#### 只读型文件夹

• 您选择了一个无法在相机上设定为记录文件夹的文件夹。选择其它文件[夹 \(第 63 页\)。](#page-62-0)

#### 文件保护

• 解除保[护 \(第 47 页\)。](#page-46-0)

#### 影像尺寸过大

• 您正在播放本相机不能播放的尺寸的影像。

#### 无法检测到需要润色的人脸

• 根据影像的不同,可能无法加工影像。

#### (抖动警告指示)

• 可能因为光量不足造成影像模糊。使用闪光灯,打开防抖功能, 或将相机安装在三脚架上固 定相机。

#### 关闭电源并重新开启

• 镜头故障。

#### 该存储卡不支持 VGA

• 记录活动影像时,建议您使用 1 GB 或更大容量的存储卡。

#### 已选择了最大影像数

- 当使用 [多个影像] 时, 最多可选择 100 个文件。
- •最多可为 999 个文件添加ppoF (打印命令)标记。取消该选择。

#### $\mathbb{R}$

• 向打印机的数据传输可能尚未完成。请勿卸除专用 USB 连接线。

#### 处理中…

• 打印机正在取消当前的打印作业。到此作业完了为止无法打印。根据打印机的不同,此作业 可能花费一些时间。

#### 无法对不支持的文件 执行操作

• 如果影像文件已被电脑处理过或是使用其它相机拍摄的影像,将无法用本相机对这些影像文 件进行处理和执行其它编辑功能。

当科

[操作搜索](#page-5-0)

MENU/ [设置搜索](#page-7-0)

#### 内置记忆体没有剩余空间 删除影像?

• 内部存储器已满。若要记录到内部存储器,选择 [是]并删除不想要的影像。

## <span id="page-85-0"></span>"Memory Stick Duo"

"Memory Stick Duo"是一种可以携带的小型 IC 记录媒体。本相机可以使用的"Memory Stick Duo"类型列于下表中。但是,不保证 "Memory Stick Duo"的所有功能都能正 常操作。

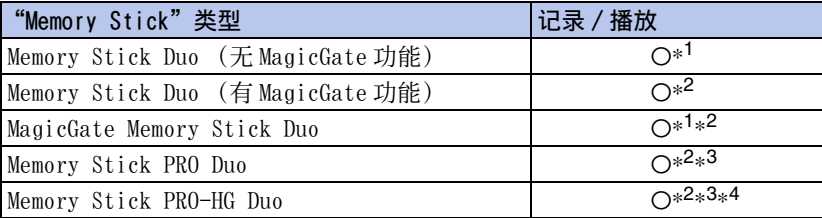

\*<sup>1</sup> 不支持利用并行接口的高速数据传输。

 $*^2$  "Memory Stick Duo"、"MagicGate Memory Stick Duo"和 "Memory Stick PRO Duo"具有 MagicGate 功能。MagicGate 是采用加密技术的版权保护技术。需要 MagicGate 功能的数据记录 / 播放不能在本相机上执行。

- $*^3$ 可以记录 [VGA] 尺寸活动影像。
- \* <sup>4</sup> 本相机不支持 8 比特并行数据传输。它进行与"Memory Stick PRO Duo"相同的 4 比特并行数据 传输。

#### 注意

- 本产品与 "Memory Stick Micro"("M2")兼容。"M2"是 "Memory Stick Micro"的缩写。
- 不保证能够在本相机上使用以电脑格式化的 "Memory Stick Duo"。
- 数据读取/写入的速度会因为 "Memory Stick Duo"和所用设备的组合而有所不同。
- 读取或写入数据期间请勿取出 "Memory Stick Duo"。
- 下列情况时数据可能会损毁:
	- 进行读取或写入作业期间取出了 "Memory Stick Duo"或关闭相机
	- 在有静电或电气杂讯的地方使用 "Memory Stick Duo"
- 建议将重要的数据备份。
- 请勿在 "Memory Stick Duo"本身或 "Memory Stick Duo"适配器上粘贴标签。
- 请勿用手或金属物品触摸 "Memory Stick Duo"的端子部分。
- 请勿敲击、弯折或掉落 "Memory Stick Duo"。
- 请勿拆卸或改造 "Memory Stick Duo"。
- 请勿将 "Memory Stick Duo"沾水。
- 请勿将 "Memory Stick Duo"放在小孩够得着的地方。小孩可能会误将其咽下。
- 请勿将 "Memory Stick Duo"以外的任何媒体插入 "Memory Stick Duo"插槽。这样做将会导 致故障。
- 不要在下列情况下使用或存放 "Memory Stick Duo":
	- 诸如停放在直射太阳光下的较热汽车内部之类的高温场所
	- 曝露于直射太阳光下的场所
	- 潮湿场所或有腐蚀性物质的场所

## 有关使用 "Memory Stick Duo"适配器 (另售)的注意事项

- 要在 "Memory Stick"兼容设备上使用 "Memory Stick Duo"时,请务必将 "Memory Stick Duo"插入 "Memory Stick Duo"适配器。如果不使用 "Memory Stick Duo"适配器就将 "Memory Stick Duo"插入 "Memory Stick"兼容设备中,可能无法将其从设备中取出来。
- 将 "Memory Stick Duo"插入 "Memory Stick Duo"适配器时,务必要使 "Memory Stick Duo"朝向正确的方向插入,然后将其一直插到底。不当插入可能会导致故障。
- 当在"Memory Stick"兼容设备上使用插入"Memory Stick Duo"适配器中的 "Memory Stick Duo"时,请务必以正确的朝向插入 "Memory Stick Duo"适配器。请注意,不当的使用可能会 损坏设备。
- 请勿将没有安装 "Memory Stick Duo"的 "Memory Stick Duo"适配器插入 "Memory Stick" 兼容设备中。这可能会导致设备故障。

当别

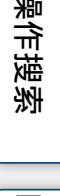

MENU/ [设置搜索](#page-7-0)

[索引](#page-88-0)

86CS

## 有关使用 "Memory Stick Micro"(另售)的注意事项

- 要在本相机上使用"Memory Stick Micro"时,请务必将"Memory Stick Micro"插入与 Duo 尺 寸相同的 "M2"适配器内。如果未使用与 Duo 尺寸相同的 "M2"适配器就将 "Memory Stick Micro"插入相机,您可能无法将其从相机中取出。
- 请勿将 "Memory Stick Micro"放在小孩够得着的地方。小孩可能会误将其咽下。

[目录](#page-3-0)

## <span id="page-87-0"></span>本相机能够使用和不能够使用的电池

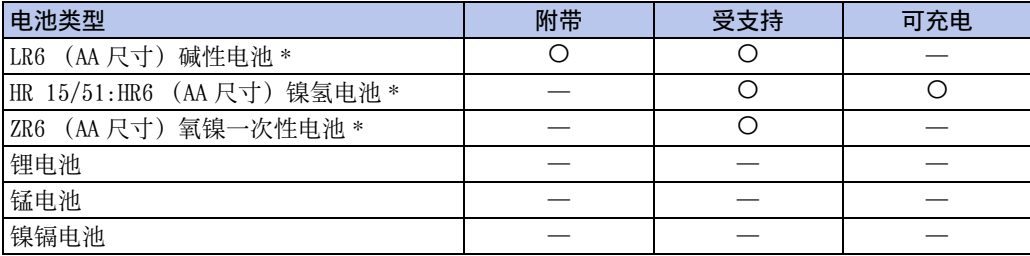

\* 开始使用电池之前,请阅读下列各种类型电池的使用须知。

对于不受支持的电池,如果由于电池特性原因而发生电压下降或其它问题,将无法确保相机的操 作性能。

## 关于碱性电池 (附件)/ 氧镍一次性电池 (另售)

- 碱性电池 / 氧镍一次性电池无法充电。
- 与镍氢电池相比,碱性电池 / 氧镍一次性电池的寿命相对较短。出于这个原因,即使剩余电池电 量指示显示充足的电池剩余寿命,电源仍有可能会关闭。
- 根据制造商和电池类型的不同,电池性能会有很大差异,某些场合下电池使用时间可能会极短。 这种现象在低温环境下尤其显著, 在温度低于 5 ℃时, 您有可能不能拍摄。
- 请勿混用新旧电池。
- 使用碱性电池 / 氧镍一次性电池时, 剩余电池电量指示可能不显示正确的信息。
- 由于碱性电池 / 氧镍一次性电池的特性,可拍摄时间和可播放时间之间的差异较大。出于这个原 因,当您切换模式开关时,相机可能会在镜头部分伸出的状态下关闭电源。这种情况下,请更 换为新的电池。使用镍氢电池可以进行更长时间的拍摄。

## 关于镍氢电池 (另售)

- 请勿剥掉电池的外封皮或损坏电池。切勿使用封皮已被部分或全部剥掉的电池,或使用有裂口 的电池。这可能会造成电池漏液、爆炸或过热,并可能会造成人体烫伤或人身伤害。这可能会 造成电池充电器故障。
- 请勿将镍氢电池与金属物品一同携带或存放。由于金属物品可能会造成 + 极和-极短路, 从而导 致过热或火灾危险。
- 如果镍氢电池的电极脏了,电池可能不会正常充电。请用干布等将其擦拭干净。
- 购买时或长时间未使用镍氢电池后,电池可能不会完全充电。这是此类电池的特点,不是故障。 发生这种现象时,反复完全用尽电池并给电池充电,便可以解决这个问题。
- 如果在完全用尽镍氢电池的剩余电力之前便给电池充电,可能会比预期更早显示电池电力低下 警告指示。该现象称为 "记忆效应" \*。发生这个问题时,每次在完全用尽剩余电力之后再给 电池充电便可以解决该问题。
	- \* "记忆效应"—电池容量暂时低下的情况。
- 要完全用尽电池,将相机置于幻灯片播放模式 [\(第 44 页\)](#page-43-0)并在该状态下放置相机,直至电池用 尽为止。
- 请勿混用新电池和用过的电池。
- 请勿让电池沾水。电池不防水。

[索引](#page-88-0)

愀

同图

[操作搜索](#page-5-0)

MENU/ [设置搜索](#page-7-0)

# <span id="page-88-1"></span><span id="page-88-0"></span>索引

## $\mathbf{A}$

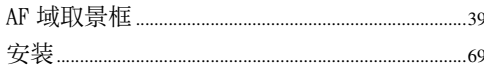

## $\overline{\mathbf{B}}$

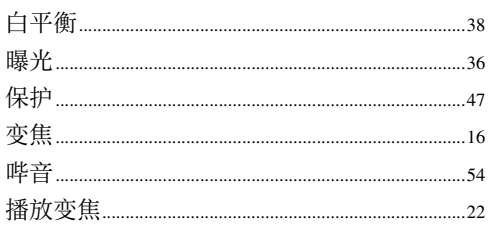

## $\mathbf{C}$

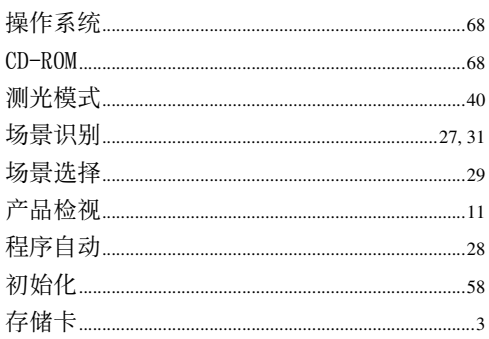

## D

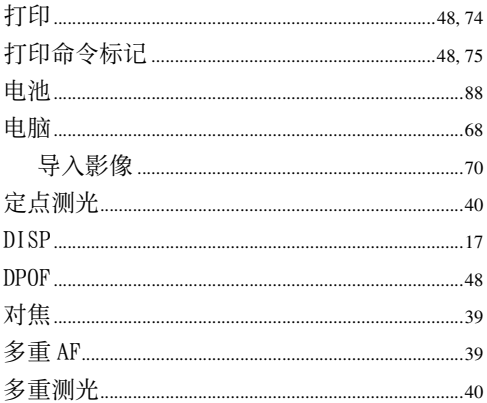

## E

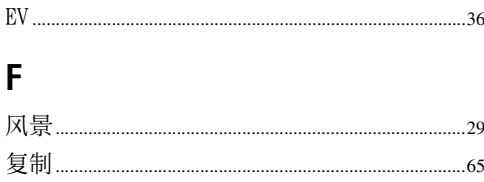

## G

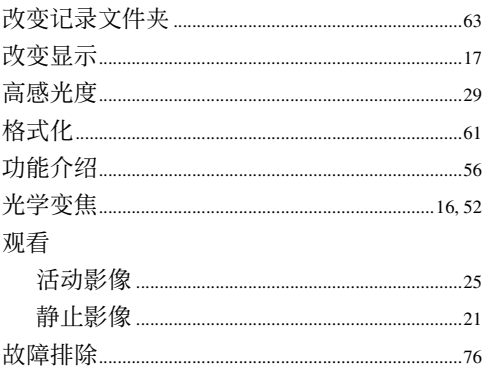

## $\mathsf{H}$

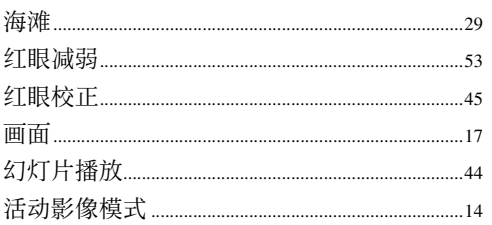

## $\mathbf I$

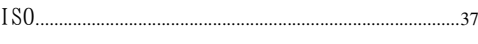

## $\mathsf{J}$

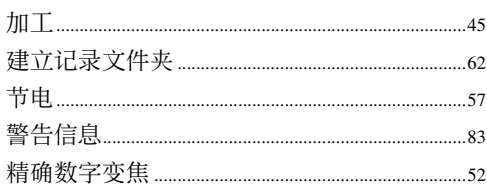

## K

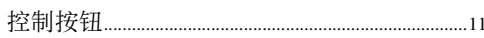

## $\overline{\mathsf{L}}$

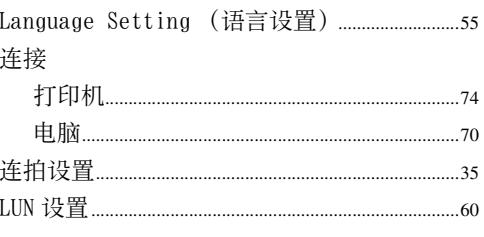

# 操作搜索

国录

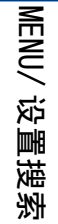

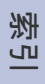

## $\mathbf M$

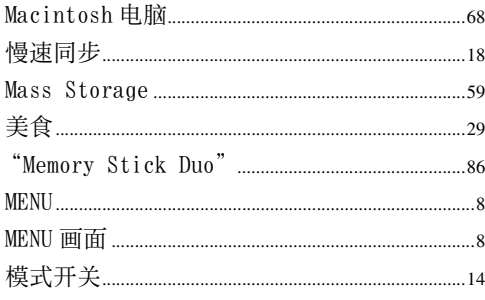

## $\overline{\mathsf{N}}$

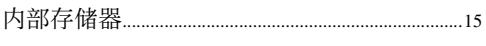

## $\overline{P}$

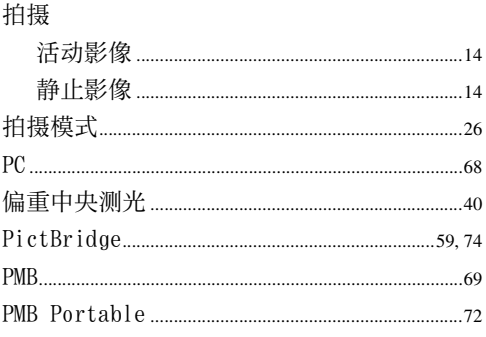

## $\mathbf 0$

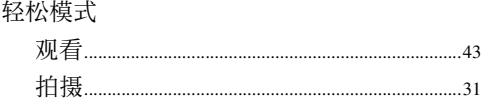

## $\overline{\mathsf{R}}$

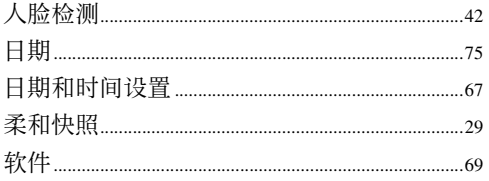

## $\mathbf S$

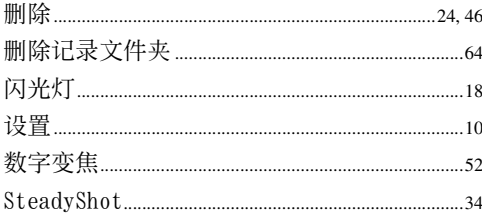

## $\mathsf{U}$

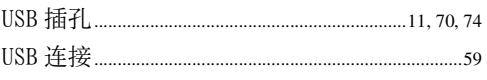

## $\mathbf V$

```
VGA.
                                  .33
```
## $\mathbf W$

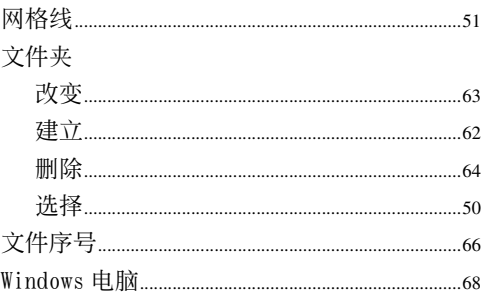

## $\mathsf{X}$

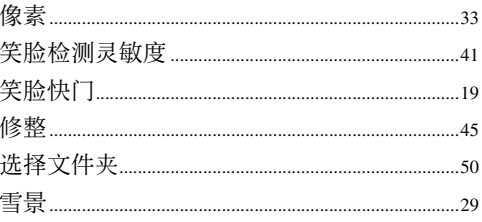

## Y

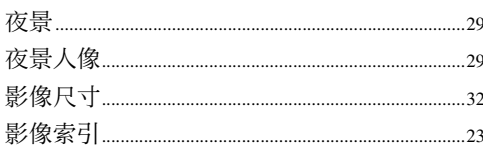

## $\mathsf{Z}$

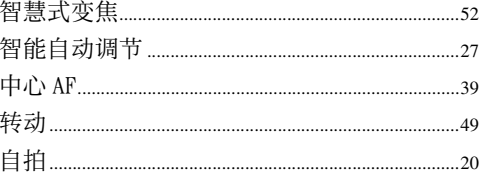

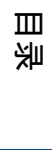

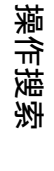

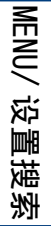